# **CD/DVD Player**

# Operating Instructions

#### **For customers in the U.S.A Owner's Record**

The model and serial numbers are located at the rear of the unit. Record the serial number in the space provided below. Refer to them whenever you call upon your Sony dealer regarding this product.

Model No. DVP-NC85H Serial No

#### **For Customers** in **Canada**

If this product is not working properly, please call 1-877-602-2008 for **Peace of Mind Warranty Replacement** service. For other product related questions please contact our Customer Information Service Centre at 1-877-899-7669 or write to us at:

Customer Information Service 115 Gordon Baker Road, Toronto, Ontario. M2H 3R6

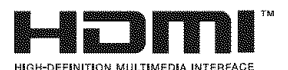

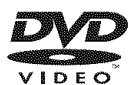

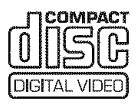

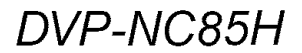

© 2006 Sony Corporation

# **WARNING**

**To reduce the risk of fire or electric shock, do not expose this apparatus to rain or moisture.**

**To avoid electrical shock, do** not **open the cabinet. Refer servicing to qualified personnel only.**

#### **The AC power cord must be changed only at a qualified service shop.**

### **CAUTION**

The use of optical instruments with this product will increase eye hazard. As the laser beam used in this CD/DVD player is harmful to eyes, do not attempt to disassemble the cabinet.

Refer servicing to qualified personnel only.

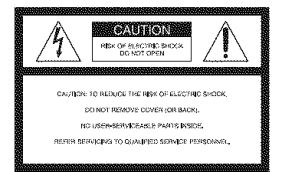

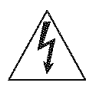

This symbol is intended to alert the user to the presence of uninsulated "dangerous voltage"

within the product's enclosme that may be of sufficient magnitude to constitute a risk of electric shock to persons.

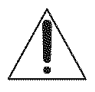

This symbol is intended to alert file **/ W** ∖ user to the presence of important operating and

maintenance (servicing) instructions in the literature accompanying the appliance.

#### CAUTION

You are cautioned that any changes or modifications not expressly approved in this manual could void your authority to operate this equipment

# Note

This equipment has been tested and found to comply with the limits for a Class B digital device. pursuant to Part I5 of the FCC Rules. These limits are designed to provide reasonable protection against harmful interference in a residential installation. This equipment generates, uses, and can radiate radio frequency energy and. if not installed and used in accordance with the instructions. may cause harmful interference to radio communications. However, there is no guarantee that interference will not occur in a particular installation. If this equipment does cause harmful interference to radio or television reception, which can be determined by turning the equipment off and on, the user is encouraged to try to correct the interference by one or more of the following measures:

- Reorient or relocate the receiving antenna.
- Increase the separation between the equipment and receiver
- *Connect* the equipment into an outlet on a circuit different from that to which the receiver is connected.
- *Consult* the dealer or an experienced radio/TV technician for help.

# **Notes About the Discs**

**•** To keep the disc clean, handle **the** disc by its edge Do not **touch the** surface

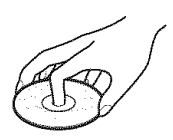

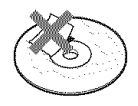

- **•** Do not expose the disc **to** direct sunlight or heat sources such as hot air ducts, or leave it in a car parked in direct sunlight as the temperature may rise considerably inside the car.
- After playing, store the disc in its case
- Clean the disc with a cleaning cloth.

Wipe the disc from the cemer out

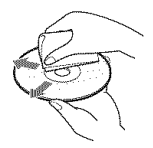

- Do not use solvents such as benzine, thinner, commercially available disc/lens cleaners, or anti-static spray intended for vinyl LPs
- If you have printed the disc's label, dry the label before playing

# **Important Safeguards**

For your protection, please read these safety instructions completely before *operating* the appliance. and keep this manual for future reference. Carefully observe all warnings, precautions and instructions on the appliance, or the one described in the operating instructions and adhere to them.

### Use

#### **Power** sources

This set should *be* operated only from the type of power source indicated on the marking label. If you are not sure of the type of electrical power supplied to your

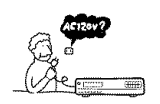

home, consult your dealer or local power company For those sets designed to operate from battery power, or other sources, refer to the operating instructions

### Grounding or Polarization

This set is equipped witb a polarized ac power cord plug (a plug having one blade wider than the otber), or with a three-wire grounding type plug (a plug having a third pin for grounding). Follow the instructions below:

#### **For the** set **with a polarized AC power cord plug:**

This plug will fit into the power outlet only one way. This is a safety feature. If you are unable to

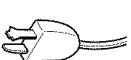

insert the plug fully into the outlet, try reversing the phtg. If the phtg should still fail to fit, contact your electrician to have a suitable outlet installed. Do not defeat the safety purpose of the polarized plug by forcing it m.

#### **For the** set **with a three-wire grounding type AC plug:**

This plug will only fit into a grounding-type power outlet. This is a safety feature. If you are unable to insert the plug into the

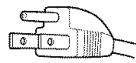

outlet, contact your electrician to have a suitable outlet installed. Do not defeat the safety purpose of the grounding plug

### **Overloading**

Do not overload wall outlets, extension cords or convenience receptacles beyond their capacity, since this can result in fire or electric shock.

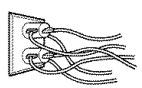

### **Object and Liquid Entry**

Never push objects of any kind into **the** set **through** openings as they *'r/.* ,,, may toucb dangerous voltage points or short out parts that could result in a fire or electric shock. Never spill liquid of any kind on the set.

### **Attachments**

Do not use attachments not recommended by the manufacturer, as they may cause hazards

### **Cleaning**

Unplug the set from the wall outlet before cleaning or polishing it. Do not use liquid cleaners or aerosol cleaners. Use a cloth lightly dampened with water for cleaning file exterior of file set

### **Installation**

#### **Water and Moisture**

Do not use power-line operated sets near water - for example, near a batllmb, wasbbowl, kitchen sink. or laundry tub, in a wet basement, or near a swimming pool, etc.

#### **Power-Cord Protection**

Route the power cord so that it is not likely to be walked on or pinched by items placed upon or against them, paying particular

attention to the plugs, receptacles, and the point where the cord exits from the appliance

#### **Accessories**

Do not place the set on an unstable cart, stand, tripod, bracket, or table. The set may fall, causing serious injury to a

child or an adult, and serious damage to the set. Use only a cart stand tripod, bracket, or table recommended by the manufacturer.

An appliance and cart combination should be moved with care. Quick stops, excessive force, and uneven surfaces may cause the appliance and cart combination to overturn.

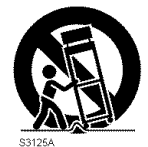

### **Ventilation**

The slots and openings in the cabinet are provided for necessary ventilation. To ensure reliable operation of the set, and to protect it from overheating, these slots and openings must never be blocked or covered.

- Never cover the slots and openings with a cloth or other materials.
- Never block the slots and openings by placing the set on a bed, sofa, rug or other similar surface.

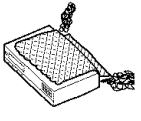

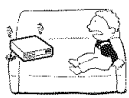

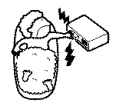

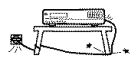

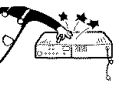

• Never place the set in a confined space, such as a bookcase, or built-in cabinet, unless prope\_ ventilation is provided.

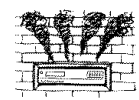

• Do not place the set near or over a radiator or beat register, or where it is exposed to direct sunlight.

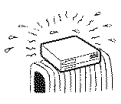

### **Antennas**

### **Outdoor antenna grounding**

If an outdoor antenna or cable system is installed, follow the precautions below

An outdoor antenna system should not be located in the vicinity of overhead power lines or other electric light or power circuits, or where it can come in contact with such power lines or circuits.

WHEN INSTALLING AN OUTDOOR ANTENNA SYSTEM, EXTREME CARE SHOULD BE TAKEN TO KEEP FROM CONTACTING SUCH POWER LINES OR CIRCUITS AS CONTACT WITH THEM IS ALMOST INVARIABLY FATAL

Be sure the antenna system is grounded so as to provide some protection against voltage surges and built-up static charges. Section 810 of the National Electrical Code provides information with respect to proper grounding of the mast and supporting structure, grounding of the lead-in wire to an antenna discharge unit, size of grounding conductors, location of antenna-discharge unit, connection to grounding electrodes, and requirements for the grounding electrode.

#### **Antenna Grounding According to the National Electrical Code**

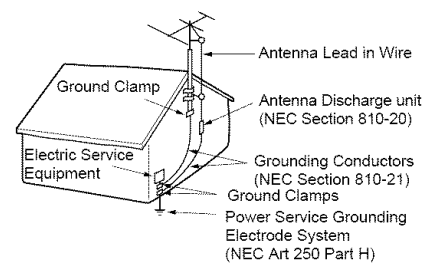

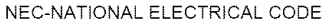

#### **Lightning**

For added protection for this set during a lightning storm, or when it is left unattended and unused for long periods of time, unplug it from the wall outlet and discommct the antenna or cable system. This will prevent damage to the set due to lightning and powerline surges

### **Service**

set

### **Damage Requiring Service**

Unplug the set from the wall outlet and refer servicing to qualified service personnel under the following conditions:

When the power cord or plug is  $\exists x \in \mathbb{R}$ damaged or frayed. The same of Taur

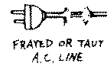

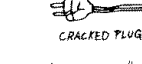

- 
- If the set has been exposed to rain or water.

• If liquid has been spilled or objects have fallen into the

- If the set has been subject to excessive shock by being dropped, or the cabinet bas been damaged.
- If the set does not operate normally when following the operating instructions Adjust only those controls that are specified in the

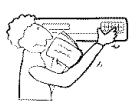

operating instructions. Improper adjustment of other controls may result in damage and will often require extensive work by a qualified technician to restore the set to normal operation.

When the set exhibits a distinct change in performance - this indicates a need for service.

#### **Servicing**

Do not attempt to service the set yourself as opening or removing covers may expose you to dangerous voltage or otber hazards

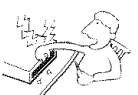

Refer all servicing to qualified service personnel.

#### **Replacement parts**

When replacement parts are required, be sure the service technician has used replacement parts specified by the manufacturer that have the same characteristics as tbe original parts.

Unauthorized substitutions may result in fire, electric shock, or other hazards

#### **Safety Check**

Upon completion of any service or repairs to the set, ask the service teclmician to perform routine safety checks (as specified by the manufacturer) to determine that the set is in safe operating condition

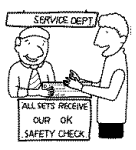

# **Precautions**

### On **safety**

- To prevent fire or shock hazard, do not place objects filled with liquids, such as vases, on the apparatus.
- Should any solid object or liquid fall into the cabinet, unplug the player and have it checked by qualified personnel before operating it any further.

### On power sources

- The player is not disconnected from the AC power source as long as it is connected to the wall outlet, even if the player itself has been turned off.
- If you are not going to use the player for a long time, be sure to disconnect the player from the wall outlet. To disconnect the AC power cord, grasp the plug itself; never pull the cord.

### On placement

- Place the player in a location with adequate ventilation to prevent heat build-up in the player.
- Do not place the player on a soft surface such as a rug.
- Do not place the player in a location near heat sources, or in a place subject to direct sunlight, excessive dust, or mechanical shock.
- Do not install the player in an inclined position. It is designed to be operated in a horizontal position only.
- Keep the player and the discs away from equipment with strong magnets, such as microwave ovens, or large loudspeakers.
- Do not place heavy objects on the player.

### On **operation**

- If the player is brought directly from a cold to a warm location, or is placed in a very damp room, moisture may condense on the lenses inside the player. Should this occur, the player may not operate properly. In this case, remove the disc and leave the player turned on for about half an hour until the moisture evaporates.
- When you move the player, take out any discs. If you don't, the disc may be damaged.

### Onadjusting**volume**

Do not turn up the volume while listening to a section with very low level inputs or no audio signals. If you do, the speakers may be damaged when a peak level section is played.

### On **cleaning**

*(.'lean* the cabinet, panel, and controls with a soft cloth slightly moistened with a mild detergent solution. Do not use any type of abrasive pad, scouring powder or solvent such as alcohol or benzine.

On **cleaning discs, disc/lens cleaners** Do **not use** a **commercially** available **cleaning disc or disc/lens cleaner** (wet **or** spray **type). These may cause** *the* **apparatus** *to* malfunction.

### **IMPORTANT** NOTICE

Caution: This player is capable of holding a still video image or on-screen display image on your television screen indefinitely. If you leave the still video image or on-screen display image displayed on your TV for an extended period of time you risk permanent damage to your television screen. Plasma display panel televisions and projection televisions are susceptible to this.

### On **transporting the** player

Before transporting the player, follow the procedure below to return the internal mechanisms to their original positions.

- **1** Remove all the discs from the disc tray.
- $\overline{2}$ Press  $\triangleq$  to close the disc tray. Make sure that "NO DISC" appears on the front panel display.
- 3 Press  $\mathsf{I}/\mathsf{O}$  to turn off the player. The player enters standby mode.
- 4 Disconnect the AC power cord.

If you have any questions or problems concerning your player, please consult your nearest Sony dealer.

# **Table of Contents**

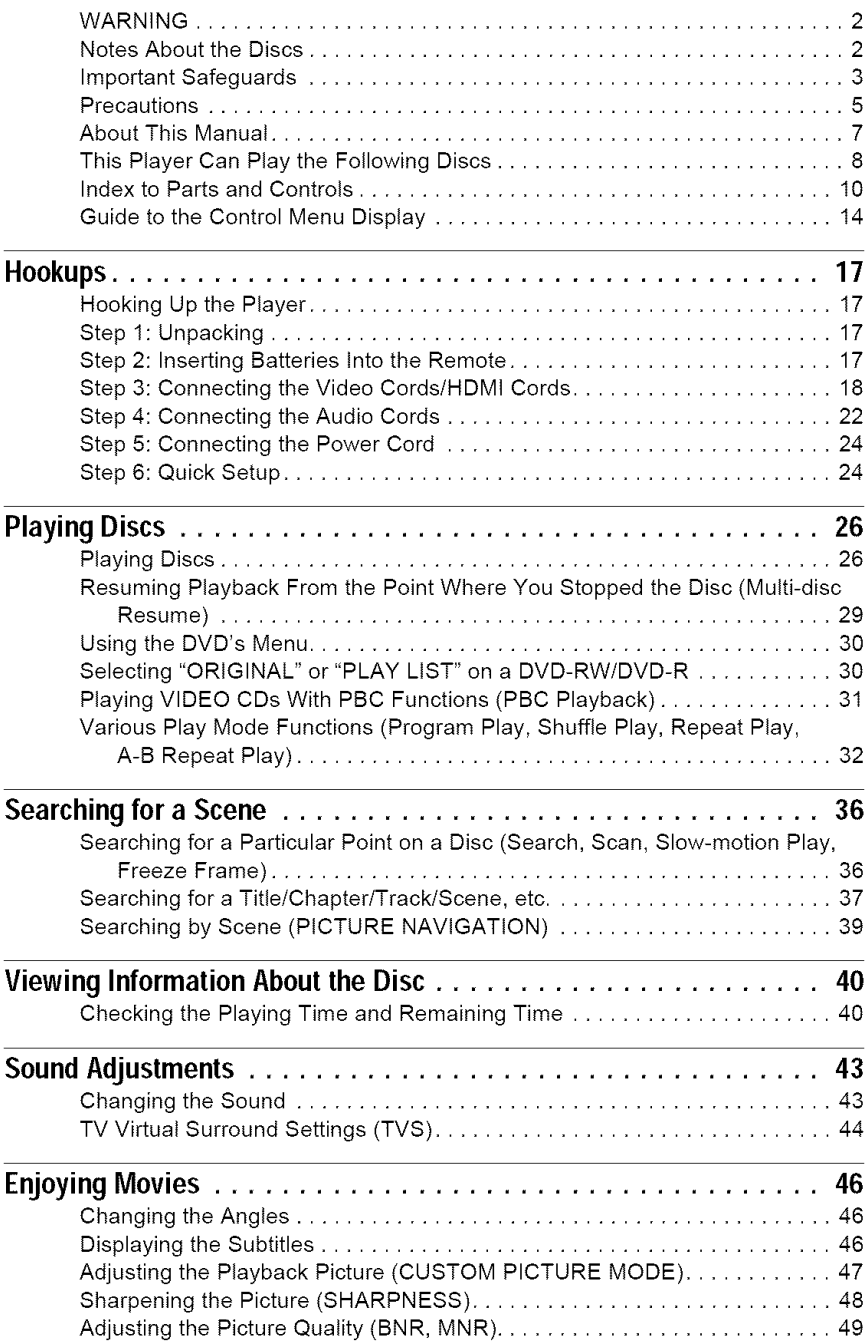

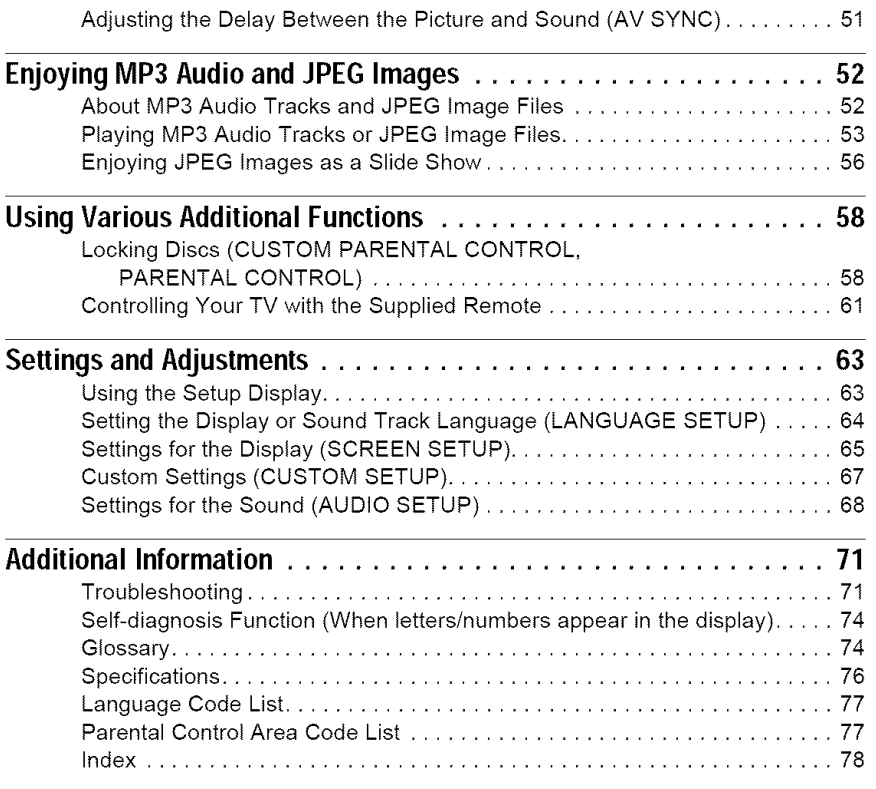

# **About This Manual**

- Instructions in this manual describe the controls on the remote. You can also use the controls on the player if they have the same or similar names as those on the remote.
- *"DVD"* may be used as a general term *Ibr* DVD VIDEOs, DVD+RWsiDVD+Rs (+VR mode) and DVD-RWs/DVD-Rs (video mode).
- The meaning of the icons used in this manual is described below:

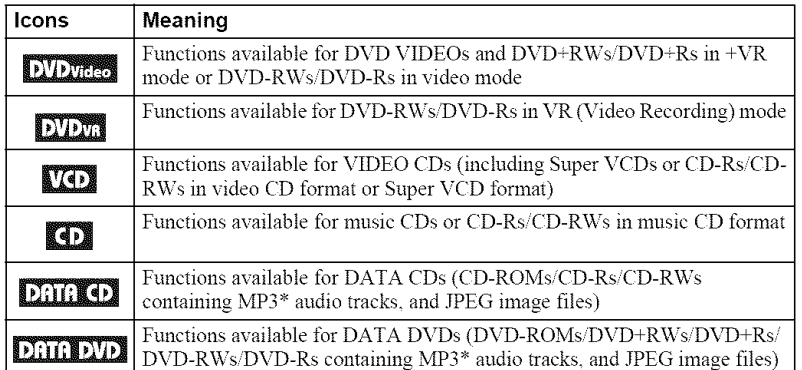

\*MP3 (MPEG-I Audio Layer III) is a standaid format defined by ISO (International Organization tbr Standardization)/IEC (International Electrotechnical Commission) MPEG which compresses audio data.

# **This Player Can Play the Following Discs**

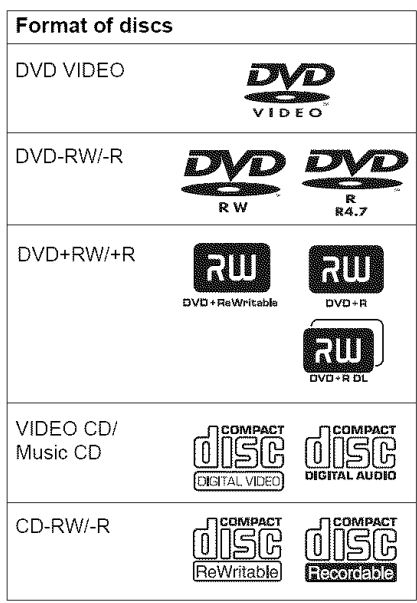

"DVD+RW," "DVD-RW." "DVD+R," "DVD-R." "DVD VIDEO," and "CD" loges are trademarks.

# **Note about CDs/DVDs**

The player can play CD-ROMs/CD-Rs/CD-RWs recorded in the following formats: -music CD format

- -video CD format
- MP3 audio tracks and JPEG image files of format conforming to ISO 9660\* Level 1/ Level 2, or its extended format, Joliet
- -KODAK Picture CD format
- \* A logical format of files and folders on CD-ROMs, defined by ISO (International Organization for Standardization).

The player can play DVD-ROMs/ DVD+RWsiDVD-RWsiDVD+RsiDVD-Rs recorded in the following format:

MP3 audio tracks and JPEG image files of format conforming to UDF (Universal Disk Format).

# **Example of discs that the player cannot play**

The player cannot play the following discs:

- CD-ROMs/CD-Rs/CD-RWs other than those recorded in the fommts listed on this page.
- CD-ROMs recorded in PHOTO CD format.
- Data part of CD-Extras.
- DVD Audio discs.
- HD layer on Super Audio CDs.

Also, the player cannot play the following discs:

- A DVD VIDEO with a different region code.
- A disc recorded in a color system other than NTSC, such as PAL or SECAM (this player conforms to the NTSC color system).
- A disc that has a non-standard shape (e.g., card, heart).
- A disc with paper or stickers on it.
- A disc that has the adhesive of cellophane tape or a sticker still left on it.

# Region **code**

Your player has a region code printed on the back of the unit and only will play DVD VIDEOs (playback only) labeled with identical region codes. This system is used to protect copyrights.

DVD VIDEOs labeled  $\left(\bigoplus_{n=1}^{\infty}\right]$  will also play on this player.

If you try to play any other DVD VIDEO, the message "Playback prohibited by area limitations." will appear on the TV screen. Depending on the DVD VIDEO, there may be no region code indication, even though playing the DVD VIDEO is prohibited bv area restrictions.

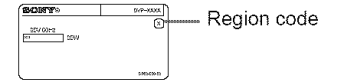

#### **Notes**

#### **• Notes about DVD+R\Vs/DVD+Rs, DVD** R'Ws/ **DVD-Rs** or **CD-Rs/CD-RWs**

Some DVD+RWs/DVD+Rs, DVD-RWs/DVD-Rs, or CD-Rs/CD-RWs cannot be played on this player due to the recording quality or physical condition of the disc, or the characteristics of the recording device and authoring software. The disc will not play if it has not been correctly finalized. For more information, refer to the operating instructions for the recording device Note that some playback functions may not work with some DVD+RWs/DVD+Rs, even if they have been conectly finalized. In this case, view the disc by normal playback Also some DATA CDs'DATA DVDs created in Packet Write format cannot be played

• **Music** discs **encoded** with **copyright protection technologies**

This product is designed to playback discs that conform to the Compact Disc (CD) standard. Recently, various music discs encoded with copyright protection technologies are marketed by some record companies. Please be aware that among those discs, there are some that do not conform to the CD standard and may not be playable by this product

#### • **Note on DualDiscs**

A DualDisc is a two sided disc product which mates DVD recorded material on one side with digital audio material on the other side. However, since the audio material side does not conform to the Compact Disc (CD) standard, playback on this product is not guaranteed.

# **Note on playback operations of DVDsand VIDEOCDs**

Some playback operations of DVDs and VIDEO CDs may be intentionally set by software producers. Since this player plays DVDs and VIDEO CDs according to the disc contents the software producers designed, some playback features may not be available. Also, refer to the instructions supplied with the DVDs or VIDEO CDs.

# **Copyrights**

This product incorporates copyright protection technology that is protected by U.S. patents and other intellectual property rights. Use of this copyright protection technology must be authorized by Macrovision, and is intended for home and other limited viewing uses only unless otherwise authorized by Macrovision. Reverse engineering or disassembly is prohibited.

# **Index to Parts and Controls**

For more information, see the pages indicated in parentheses.

# **Front panel**

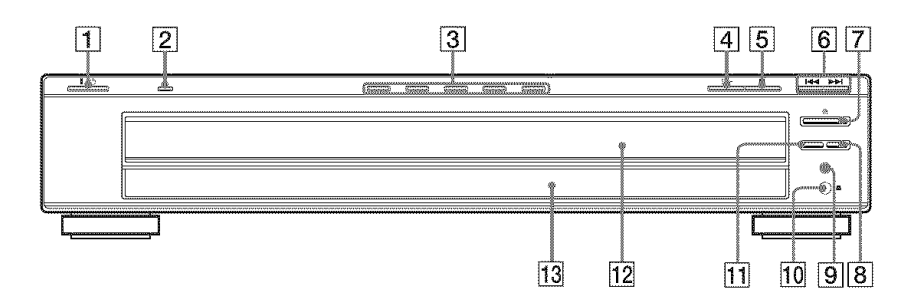

- $\boxed{1}$   $\boxed{\sqrt{}}$  (on/standby) button (26)
- **[2]** HDMI\* (High-Definition Multimedia Interface) indicator  $(19, 65, 68, 75)$ Lights up when the HDMI OUT jack is correctly connected to a HDCP (Highbandwidth Digital Content Protection) compliant device with HDMI or DVI (Digital Visual Interface) input.
- $\overline{3}$  DISC 1-5 buttons (27)
- $\vert \mathbf{4} \vert$   $\triangleright$  (play) button (26)
- $|{\bf 5}| \equiv$  (stop) button (27)
- $\overline{6}$  I $\blacktriangleleft$  / $\blacktriangleright$  (previous/next) buttons (36)
- $|7| \triangleq$  (open/close) button (26)
- **8** DISC SKIP button (28)
- **[9] PROGRESSIVE button/indicator (21)** Lights up when the player outputs progressive signals.
- $[10]$   $[3]$  (remote sensor) (17)
- **[1] EXCHANGE button (28)**
- $\boxed{12}$  Disc tray (26)
- [13] Front panel display (12)
- \* *This* player is based on version 1 1 of High-Definition Multimedia Interface Specifications.

This DVD player incorporates High-Definition Multimedia Interface (HDMI<sup>TM</sup>) technology.

HDMI, the HDMI logo and High-Definition Multimedia Interface are trademarks or registered trademarks of HDMI Licensing LLC.

# **Rear panel**

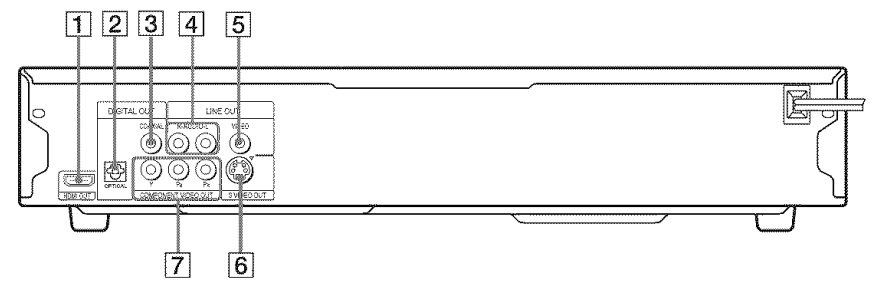

- [] HDMI OUT (high-definition multimedia interface out) jack (18)
- [2] DIGITAL OUT (OPTICAL) jack (22)
- [] DIGITAL OUT (COAXIAL)jack (22)
- [4] LINE OUT L/R (AUDIO) jacks (22)
- [] LINE OUT (VIDEO)jack **(18)**
- [] S VIDEO OUT jack **(18)**
- [] COMPONENT VIDEO OUT (Y, PB, PR) jacks (18)

# **Front panel display**

### **When playing back a DVD VIDEO/DVD-VR mode disc**

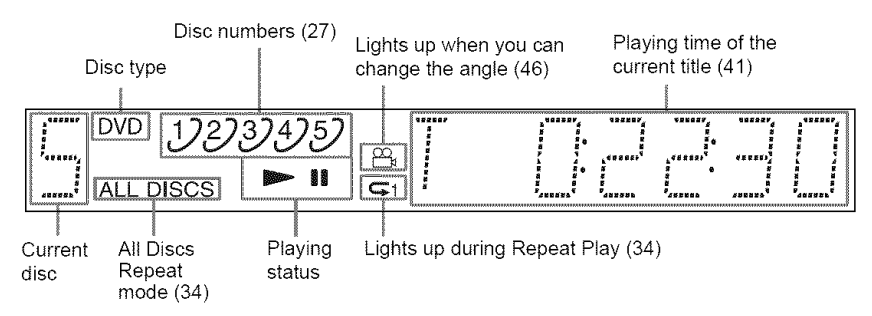

### **When playing back a VIDEO CD with Playback Control (PBC) (31)**

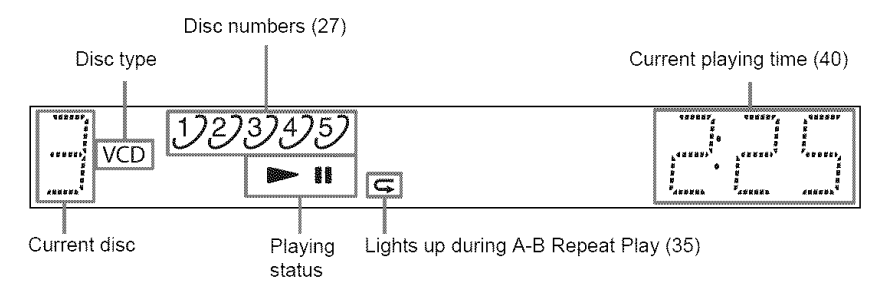

### **When playingback a CD, DATACD (MP3 audio)/DATADVD(MP3 audio)or VIDEOCD** (without PBC)

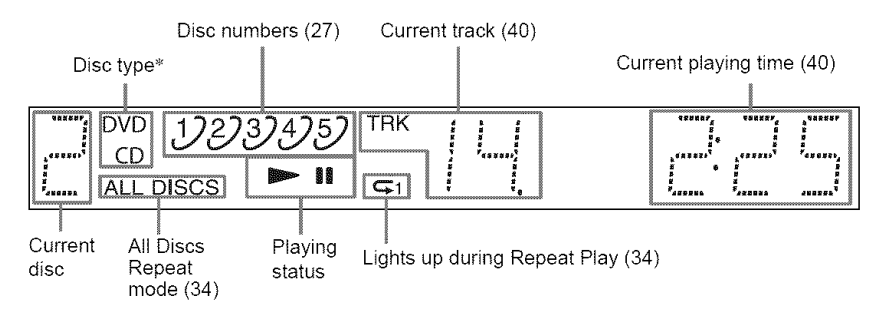

\* When playing DATA DVDs, the DVD indicator is displayed. When playing VIDEO *CDs* (without PBC), the VCD indicator is displayed.

### **"\_° Hint**

You can adjust the lighting of the front panel display by setting "DIMMER" in "CUSTOM SETUP." (page 67)

# **Remote**

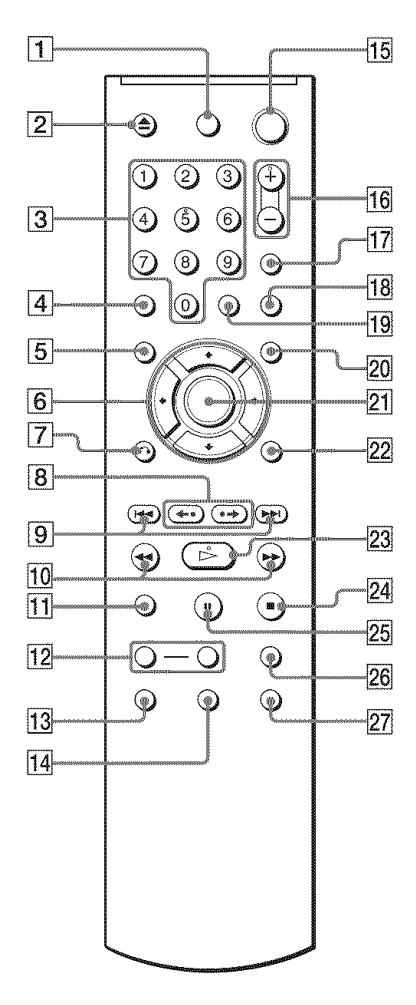

- $\boxed{1}$  TV  $\boxed{I}$  (on/standby) button (61)
- $\boxed{2}$   $\triangle$  OPEN/CLOSE button (27)
- **[3]** Number buttons (30) The number 5 button has a tactile dot.\*
- $\vert$  CLEAR button (32)
- $|$  5 TOP MENU button (30)
- $\boxed{6}$   $\leftarrow$  / $\leftarrow$  / $\leftarrow$  buttons (30)
- $|7|$   $\delta$  RETURN button (28)
- $\boxed{8}$   $\Longleftrightarrow$   $\boxed{\bullet\bullet}$  IID REPLAY/STEP/ ADVANCE/STEP buttons (27, 37)
- $\boxed{9}$   $\boxed{\blacktriangleleft}$ / $\blacktriangleright$  PREV/NEXT (previous/ next) buttons (27)
- $\overline{10}$  41 44)  $\blacktriangleright$  i $\blacktriangleright$  SCAN/SLOW buttons (37)
- **11** ZOOM button (27, 55)
- **12** SLOW PLAY/FAST PLAY buttons (27)
- $\overline{13}$  AUDIO button (43)
- **14** SUBTITLE button (46)
- **15**  $\vert\psi\vert$  (on/standby) button (26)
- **[16]** VOL (volume)  $+/-$  buttons (61) The + button has a tactile dot.\*
- [**17**] TV/VIDEO button (61)
- **[18**] PICTURE NAVI (picture navigation) button (39, 55)
- **[19]** TIME/TEXT button (40)
- $[20]$  MENU button (30)
- $[21]$  ENTER button (24)
- **22** DISPLAY button (14)
- $\overline{23}$   $\triangleright$  PLAY button (26) The  $\triangleright$  button has a tactile dot.\*
- **24**  $\blacksquare$  STOP button (27)
- **25 II PAUSE button (27)**
- 26 DISC SKIP button (44)
- $[27]$  ANGLE button (46)
- \* Use the tactile dot as a reference when operating the player.

# **Guideto the Control Menu Display**

Use the Control Menu to select a function and to view related information. Press DISPLAY repeatedly to turn on or change the Control Menu display as follows:

Control Menu display 1 \$ Control Menu display 2 (appears for certain discs only) I *Control* Menu display 1 Control Menu display off

# **Control Menu display**

The (ontrel Menu display 1 and *2* wil! show different items depending on the disc type. For details about each item. see the pages in parentheses.

Example: Control Menu display 1 when playing a DVD VIDEO.

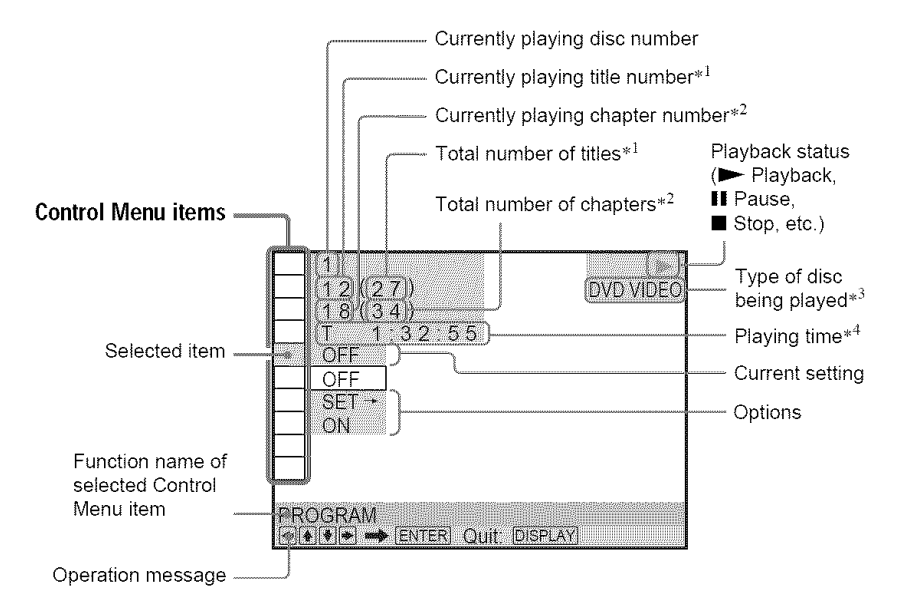

- .1 Displays the scene nmnber for VIDEO *CDs* (PBC is on), track number for VIDEO CDs/ CDs, album number for DATA CDs/DATA DVDs.
- $*^2$  Displays the index number for VIDEO CDs, MP3 audio track number or JPEG image file number for DATA CDs/DATA DVDs.
- \*<sup>3</sup> Displays Super VCD as "SVCD."<br>\*<sup>4</sup> Displays the date for IPEG files
- Displays the date for JPEG files.

### To **turn offthe display**

Press DISPLAY repeatedly.

### List **of Control Menu items**

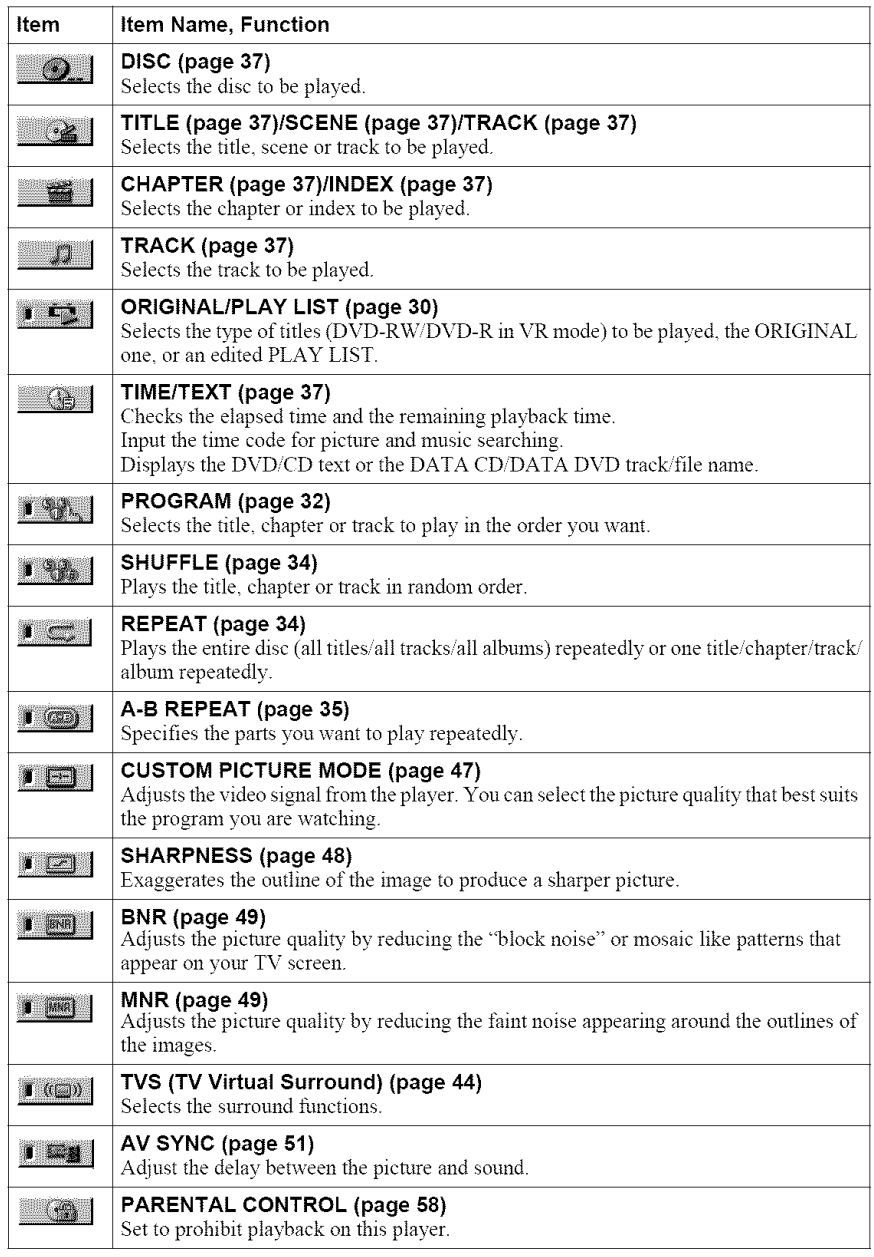

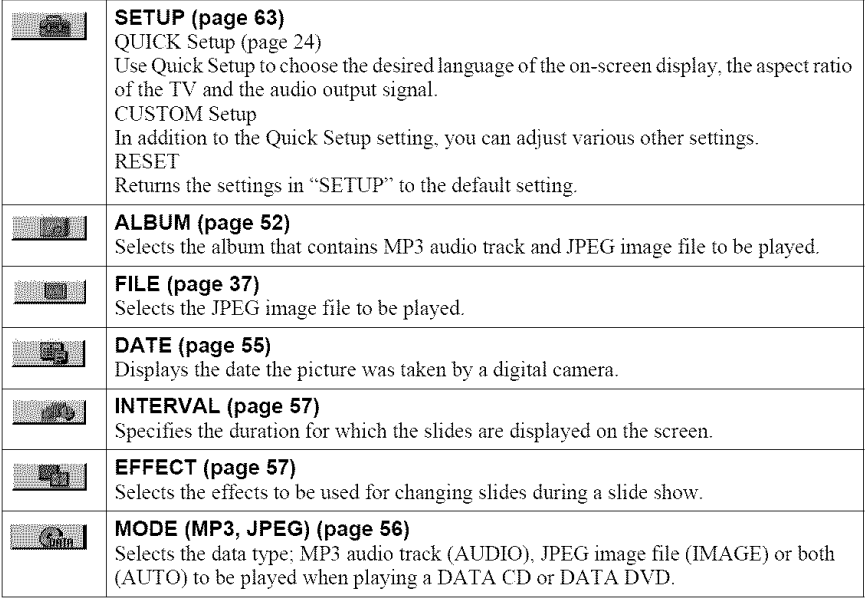

# $\breve{\mathrm{C}}$  Hin

The Control Menu icon indicator lights up in greer  $\rightarrow$  **when you select any item** 

except "OFF" ("PROGRAM," "SHUFFL<br>"REPEAT," "A-B REPEAT," "CUSTOM

PICTURE MODE," "SHARPNESS," "BNR,"

"MNR," "TVS" only). The "ORIGINAL/PLAY

LIST" indicator lights up in green when you select

"PLAY LIST" (defanlt setting). The "AV SYNC"

indicator lights up in green when set to more than  $0$ ms.

# **Hooking Up the Player**

Follow steps 1 to 6 to hook up and adjust the settings of the player.

### $N$ otes

- **•** Plug cords securely to prevent unwanted noise.
- **•** Refer to the instructions supplied with the components to be connected.
- You cannot connect this player to a TV that does not have a video input jack.
- Be sure to disconnect the power cord of each component before connecting.

# **Step 1: Unpacking**

Check that you have the following items:

- Audio/Video cord (phono plug  $\times$  3  $\leftrightarrow$  phono plug  $\times$  3) (1)
- Remote commander (remote) (1)
- Size AA (R6) batteries (2)

# **Step 2: Inserting Batteries Into the Remote**

You can control the player using the supplied remote. Insert two Size AA (R6) batteries by matching the  $\oplus$  and  $\ominus$  ends on the batteries to the markings inside the compartment. When using the remote, point it at the remote sensor  $[$  on the player.

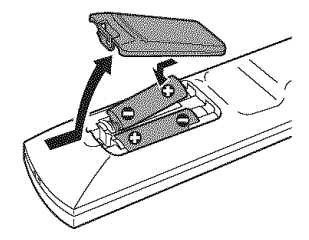

#### $Notes$

- Do not leave the remote in an extremely hot or humid place.
- Do not drop any foreign object into the remote casing, particularly when replacing the batteries.
- Do not expose the remote sensor to direct light from the sun or a lighting apparatus. Doing so may callse a malfunction.
- If you do not use the remote for an extended period of time, remove the batteries to avoid possible damage from battery leakage and corrosion

# **Step 3: Connecting the Video Cords/HDMI Cords**

Connect this player to your TV monitor, proiector or AV amplifier (receiver) using a video cord. Select one of the patterns  $\bullet$  through  $\bullet$ , according to the input jack on your TV monitor, proiector or AV amplifier (receiver).

In order to view progressive signal (480p) pictures with a compatible TV, projector or monitor, you must use pattern  $\bigcirc$ . Select pattern  $\bigcirc$  when connecting to a TV, projector or AV amplifier (receiver) equipped with HDMI input.

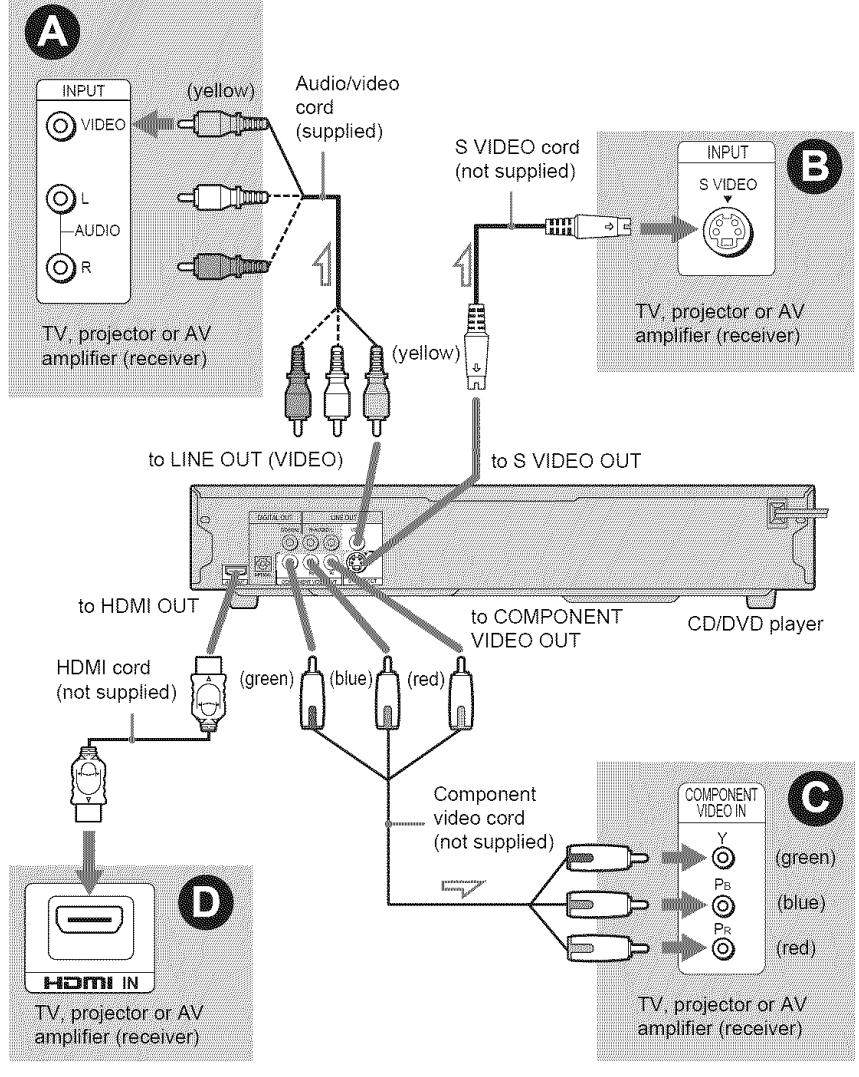

 $\blacktriangle$  : Signal flow

# O **If youare connecting to a video input**jack

Connect the yellow plug of an audio/video cord (supplied) to the yellow (video) jack. You will enjoy standard quality images.

With this connection, select "NORMAL (INTERLACE)" (default) by pressing the PROGRESSIVE button on the front panel.

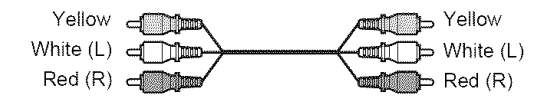

# **0 If youare connecting to an S VIDEO**input jack

Connect an S VIDEO cord (not supplied). You will enjoy high quality images. With this connection, select "NORMAL (INTERLACE)" (default) by pressing the PROGRESSIVE button on the front panel.

> **AND OF**  $5 - 1$

# • **If youare connecting to a monitor, projector or AV amplifier (receiver)** having component video input jacks (Y, P<sub>B</sub>, P<sub>R</sub>)

Connect the component via the COMPONENT VIDEO OUT jacks using a component video cord (not supplied) or three video cords (not supplied) of the same kind and length. You will enjoy accurate color reproduction and high quality images.

If your TV accepts progressive 480p format signals, use this connection and press the PROGRESSIVE button on the front panel to output progressive signals. For details, see "Using the PROGRESSIVE button" (page 21).

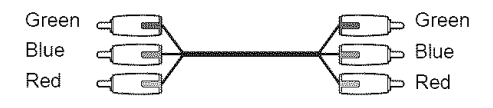

# • **If youare connecting to an HDMI/DVI input**jack

Use a certified Sony HDMI cord (not supplied) to enjoy high quality digital picture and sound through the HDMI OUT jack. When connecting to the HDMI OUT jack, carefnlly align the HDMI connector with the jack. Do not bend and apply pressnre to the HDMI cord.

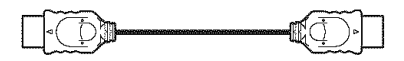

### **To connect to a TV with DVI input**

Use an HDMI-DVI converter cord (not supplied). The DVI jack will not accept any audio signals, so you have to use another audio connection in addition to this connection (page 22). Furthermore, you cannot connect the HDMI OUT jack to DVI jacks that are not HDCP compliant (e.g., DVI jacks on PC displays).

### **When connecting** to a standard **4:3** screen **TV**

Depending on the disc, the image may not fit yonr TV screen. To change the aspect ratio, see page 65.

### **Notes**

• Do not connect a VCR, etc., between your TV and the player. If you pass the player signals via the VCR, you may not receive a clear image on the TV screen. If your TV has only one audio/video input jack, connect the player to this jack.

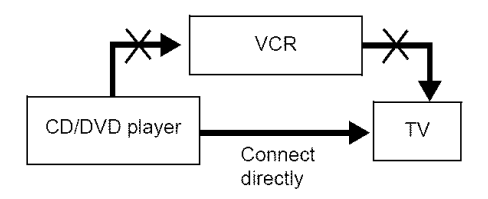

• If the picture appears too white when you are using  $\bigcirc$  or  $\bigcirc$  connection, set "BLACK LEVEL" in "SCREEN SETUP" to "OFF" (page 66).

# **Using the PROGRESSIVE button**

By using the PROGRESSIVE button on the front panel, you can select the signal format in which the player outputs video signals (Progressive or Interlace), and the conversion method for progressive signals. The PROGRESSIVE indicator lights up when the player outputs progressive signals.

Each time you press PROGRESSIVE, the display changes as follows:

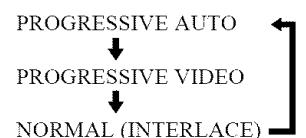

### \_PROGRESSIVE **AUTO**

Select this setting when:

- your TV accepts progressive signals, and,

 $t$  – the TV is connected to the COMPONENT VIDEO OUT jacks.

Normally select this under the above condition. This automatically detects the software type, and selects the appropriate conversion method.

Note that the picture will not be clear or no picture will appear if you select these settings when either of the above conditions is not met.

#### **41.PROGRESSIVEVIDEO**

Select this setting when:

- your TV accepts progressive signals, and,

- the TV is connected to the COMPONENT VIDEO OUT jacks, and,

- you want to fix the conversion method to PROGRESSIVE VIDEO for video-based software. Select this if the image is not clear when you select PROGRESSIVE AUTO.

Note that the picture will not be clear or no picture will appear if you select these settings when either of the above conditions is not met.

### **eNORMAL (INTERLACE)**

Select this setting when:

- your TV does not accept progressive signals, or,

your TV is connected to jacks other than the COMPONENT VIDEO OUT jacks (LINE OUT (VIDEO) or S VIDEO OUT).

You cannot select this setting while the HDMI indicator is lit.

### **About DVD** software **types and the conversion method**

DVD software can be divided into two types: film-based software and video based software. Video-based software is derived from TV, such as dramas and sit-coms, and displays images at 30 frames/60 fields per second. Film-based software is derived from film and displays images at *24* frames per second. Some DVD software contains both video and film.

In order *Ibr* these images to appear natural on your screen when output in progressive fomrat, the progressive signals need to be converted to match the type of DVD software that you are watching.

### **Note**

When you play video-based software in progressive signal format, sections of some types of images may appear tmnatmal due to the conversion process when output through the *COMPONENT* VIDEO OUT jacks. hnages from the S VIDEO OUT and LINE OUT (VIDEO) jacks are unaffected as they are output in the normal (interlace) format.

# **Step 4: Connecting the Audio Cords**

Select one of the following patterns  $\bullet$  or  $\bullet$ , according to the input jack on your TV monitor, projector or AV amplifier (receiver). This will enable you to listen to sound.

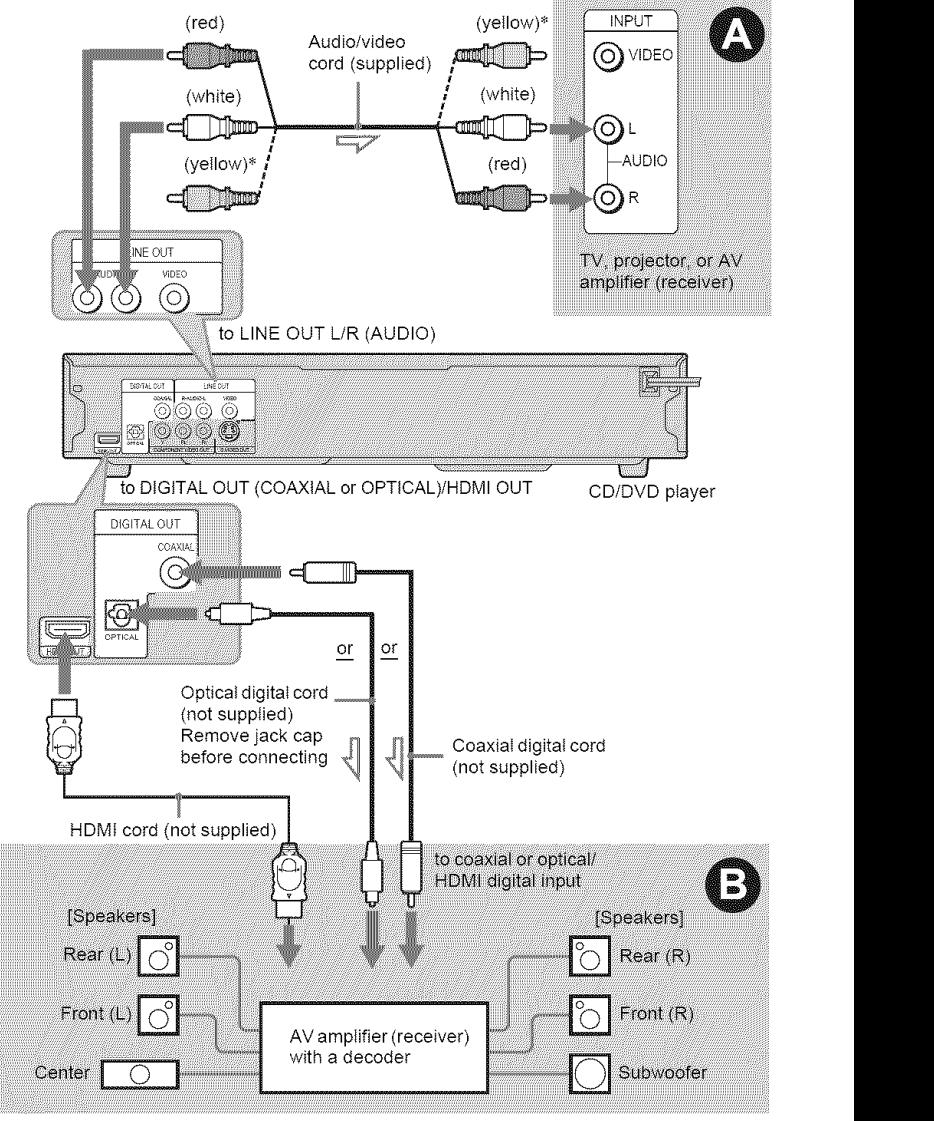

r<sup>——</sup> ∴ Signal flow

\* The yellow plug is used for video signals (page 18).

### **"\_° Hint**

For correct speaker location, see the operating instructions supplied with the connected components.

# **Hookups**

# 0 **Connecting to audio LIR input** jacks

This connection will use your TV's or stereo amplifier's (receiver's) two speakers for sound. Connect using the audio/video cord (supplied).

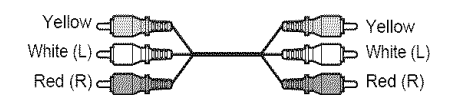

**•** Surround **effect** (page 45) TV: Dynamic Theater, Dynamic, Wide, Night

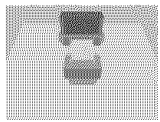

Stereo amplifier (receiver): Standard, Night

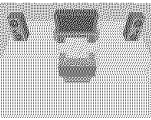

# 0 **Connecting to a digital audio input**jack

If yonr AV amplifier (receiver) has a Dolby Digital $*^1$  or DTS $*^2$  decoder and a digit input jack, use this connection. Connect using a coaxial or optical digital cord/HDMI cord (not supplied).

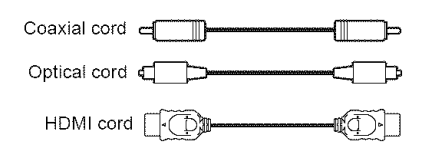

• Surround effect Dolby Digital (5. lch), DTS (5. lch)

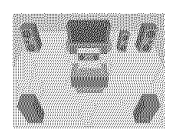

- Manufactured under license from Dolby Laboratories. "Dolby," "Pro Logic," and the double-D symbol are trademarks of Dolby Laboratories.
- \*<sup>2</sup> "DTS" and "DTS Digital Out" are trademarks of Digital Theater Systems, Inc.

### **Notes**

- **•** After you have completed the connection, be sure to set "DOLBY DIGITAL" to "DOLBY DIGITAL" and "DTS" to "ON" in Quick Setup (page 24)
- When you connect an amplifier (receiver) that contbrms to the 96 kHz sampling frequency, set "48kHy/96kHz PCM" in "AUDIO SETUP" to "96kHz/24bit" (page 70).
- The TVS effects of this player cannot be used with this connection.
- When you connect the player to an AV amplifier (receiver) using an HDMI cord, you will need to do one of the following:
- Connect the AV amplifier (receiver) to the *TV* with the HDMI cord.
- Connect the player to the TV with a video cord other than HDMI cord (component video cord, S VIDEO cord, or audio/video cord).
- When connecting to the HDMI OUT jack, carefillly align the HDMI connector with the jack Do not bend and apply pressure to the HDMI cord.

 $\rightarrow$ continued 23

# **Step 5: Connecting the Power Cord**

Plug the player and TV power cords into an AC outlet.

# **Step 6: Quick Setup**

Follow the steps below to make the minimum number of basic adjustments for using the player. To skip an adjustment, press  $\blacktriangleright$  I. To return to the previous adjustment, press  $\blacktriangleright$ 

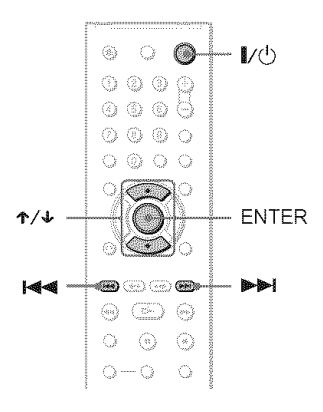

# 1 **Turnonthe TV.**

- $2$  Press  $\mathbb{R}^4$
- **3** Switch the **input**selector **on** your **TV**so that the signal from the **player** appears on the **TV**screen.

"Press [ENTER] to run QUICK SETUP" (press enter to run Quick Setup) appears at the bottom of the screen. If this message does not appear, select "QUICK" (quick) under "SETUP" (setup) in the Control Menu to run Quick Setup (page 64).

# **4** Press **ENTERwithout inserting**a **disc.**

The Setup Display for selecting the language used in the on-screen display appears.

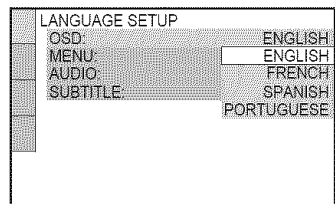

# **5** Press  $\uparrow/\downarrow$  to select a language.

The player displays the menu and subtitles in the selected language.

# **6** Press ENTER.

The Setup Display for selecting the aspect ratio of the TV to be connected appears.

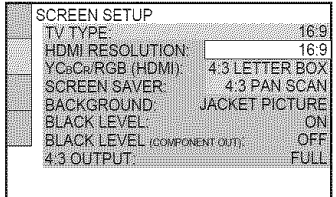

# Hookup:

# **7** Press'!'/4, **to**select **the** setting **that** matches your **TV** type.

If you have a **4:3** standard **TV**

- 4:3 LETTER BOX or 4:3 PAN SCAN (page *65)*
- **If** you **have** a **wide-screen** IV **or** a 4:3 standard **TV** with a wide-screen mode
- 16:9 (page 65)

# **8** Press **ENTER.**

The Setup Display for selecting the type of jack used to connect your amplifier (receiver) appears.

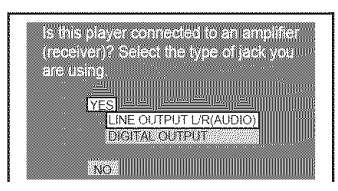

# **9** Press't,/4, **to**select **the typeof**jack **(if** any) you are **usingto connect**to an amplifier (receiver), then press ENTER.

If you did not connect an AV amplifier (receiver), select "NO," then go to step 13.

If you connected an AV amplifier (receiver) using just an audio cord, select "YES: LINE OUTPUT L/R (AUDIO)," then go to step 13.

If you connected an AV amplifier (receiver) using a digital coaxial or optical HDMI cord, select "YES: DIGITAL OUTPUT."

# 10Press  $\uparrow\neq$  to select the type of Dolby Digital signal you wish to send to your amplifier (receiver).

If your AV amplifier (receiver) has a Dolby Digital decoder, select "DOLBY DIGITAL." Otherwise, select "D-PCM."

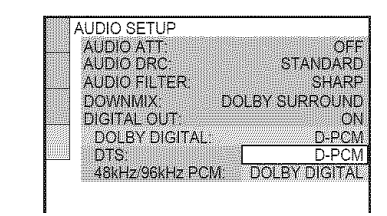

# 11Press ENTER.

"DTS" is selected.

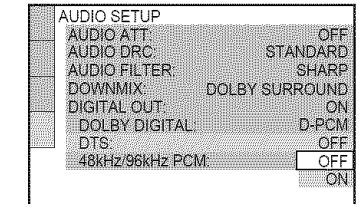

# 12Press  $\uparrow \downarrow$  to select whether or **not** you wish to send a DTS signal to your amplifier (receiver).

If your AV amplifier (receiver) has a DTS decoder, select "ON." Otherwise, select "OFF."

# 13Press ENTER.

Quick Setup is finished. All connections and setup operations are complete.

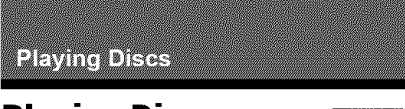

# **Playing Discs** VO **O DATA O DATA DVD**

Depending on the DVD or VIDEO CD, some operations may be different or restricted. Refer to the operating instructions snpplied with your disc.

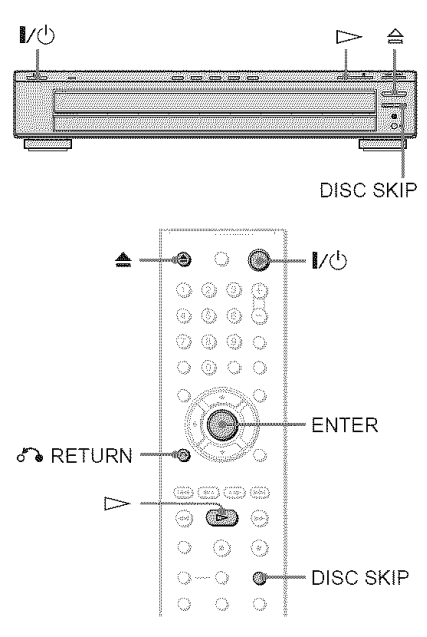

# 1 **Turn**on your **TV.**

# **2** Press  $\mathbf{l}/\mathbf{r}$

The player turns on.

# 3 Switch **the** input selector **on your TV**so that **the** signal from **the player** appears on the TV screen.

4, When **using** an amplifier (receiver) Turn on the amplifier (receiver) and select the appropriate channel so that you can hear sound from the player.

# $4$  Press  $\triangleq$  on the player, and place a **discon the disctray.**

To place other discs on the tray, press DISC SKIP and place the discs in the order you want to play them. Each time you press DISC SKIP, the disc tray turns so you can place the discs on the empty compartments. The player plays from the last disc placed on the tray.

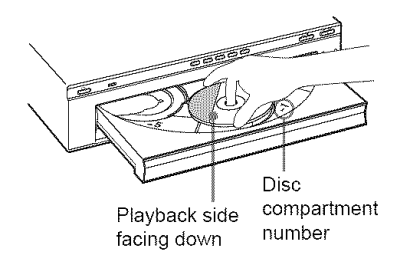

# $5$  Press  $\triangleright$ .

The disc tray closes. The player starts playback (continuous play). Adjust the volume on the TV or the amplifier (receiver).

Depending on the disc, a menu may appear on the TV screen. For DVD VIDEOs, see page 30. For VIDEO CDs, see page 31.

# To **turn off the player**

Press  $\mathbf{I}/\mathbf{O}$ . The player enters standby mode.

# **"\_" Hint**

You can have the player turn off automatically whenever you leave it in stop mode for more than 30 minutes. To turn this function on or off, set "AUTO POWER OFF" in "CUSTOM SETUP" to "ON" or "OFF" (page 67).

# Notes on playing DTS sound tracks on a DVD VIDEO

- DTS andio signals are output only throngh the DIGITAL OUT (COAXIAL or OPTICAL)/HDMI OUT jack.
- When you play a DVD VIDEO with DTS sound tracks, set "DTS" to "ON" in "AUDIO SETUP" (page 70).
- If you connect the player to audio equipment without a DTS decoder, do not set "DTS" to "ON" in "AUDIO SETUP" (page 70). A loud noise may come out from the speakers, affecting your ears or causing the speakers to be damaged.

#### **Note**

Discs created on DVD recorders must be correctly finalized before they can be played. For more information about finalizing, refer to the operating instructions supplied with the DVD recorder.

# **Additional operations**

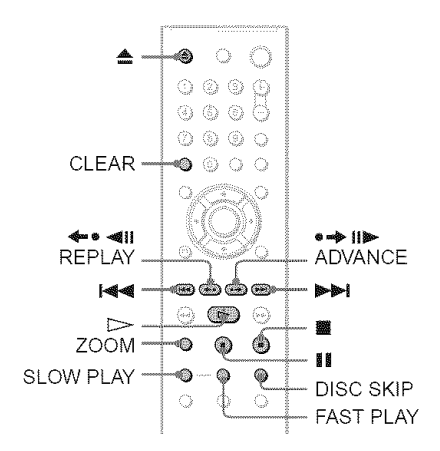

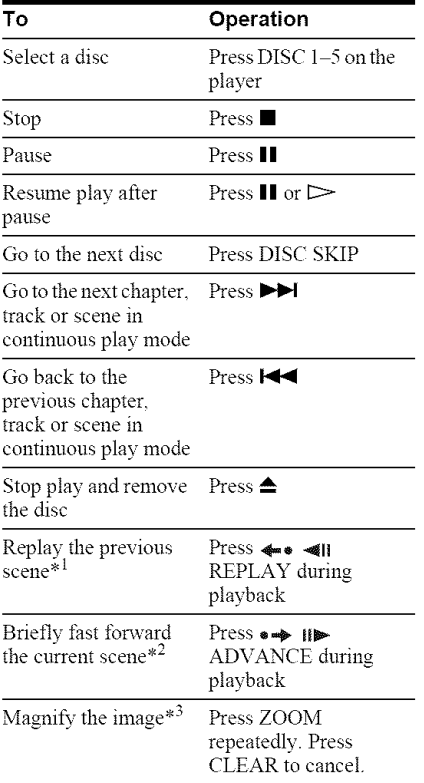

- \*<sup>1</sup> DVD VIDEOs/DVD-RWs/DVD-Rs only
- .2 DVD VIDEOsiDVD-RWsiDVD-Rsi DVD+RWs/DVD+Rs only
- \*<sup>3</sup> Video and JPEG pictures only (except BACKGROUND pictures). You can move the enlarged picture using  $\leftarrow/\leftarrow/\leftarrow$ . Depending upon the contents of the disc, the zoom fimction may be canceled automatically when the picture is moved.

### **Note**

You may not be able to use the Replay or Advance function with some scenes.

# **Playback quickly orslowly with sound**

You can listen to dialog or sound while playing the current scene quickly or slowly.

### **During playback, press FAST PLAY or** SLOW **PLAY.**

The speed changes when yon press either FAST PLAY or SLOW PLAY.

### **To** return to normal playback

Press  $\triangleright$ .

### **Notes**

- You can only use this fimcfion with DVDs/ VIDEO *CDsiSuper* VCDs and DVD-RWsiDVD-Rs in VR mode only.
- "Operation not possible" will appear when maximum or minimum speed is reached.
- During Fast Play or Slow Play mode, you cannot change the angle (page 46), subtitle (page 46), or sound (page 43). *The* sound can only be changed for VIDEO CDs/Super VCDs.
- Fast Play and Slow Play fimctions do not work when playing DTS sound tracks.
- You cannot use Fast Play or Slow Play fimctions when playing a still picture on DVD-RW/DVD-R in VR mode.

# **Replacing discswhile playing a disc(EXCHANGE)**

You can open the disc tray while playing a disc so that you can check which discs are to be played next and replace discs without interrupting playback of the current disc.

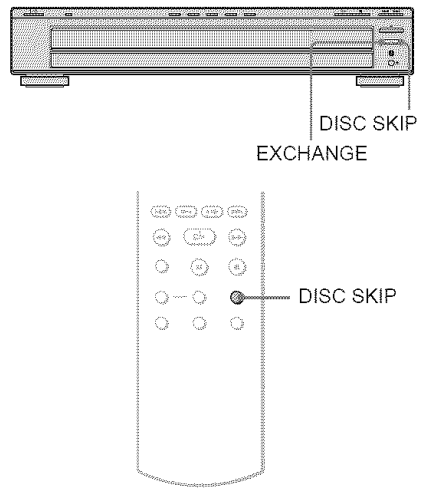

# **I** Press EXCHANGE.

The disc tray opens and two disc compartments appear. Even if the player is playing a disc, it doesn't stop playing.

# **2 Replace** the **discs in the compartments with new ones.**

# 3 Press **DISC** SKIP.

The disc tray turns and another two disc compartments appear.

- **4 Replace the discs in the compartments with new ones.**
- **5** Press **EXCHANGE.**

The disc tray closes.

# **"\_° Hint**

- While the disc tray is open,
- If the playback of the current disc end, the player stops playing. If the disc is played in One Disc Repeat Play mode (page 34), the current disc starts playing again.
- In Shuffle Play mode (page 34), titles/tracks/ chapters are reshuffled only on the current disc.
- In Program Play mode (page 32), the titles/tracks/ chapters only on the current disc are played.

# **Note**

Do not push the disc tiay to close in step 5, as you may damage the player

# **Locking the disc tray (Child Lock)**

You can lock the disc tray to prevent children from opening it.

### **When** the **player is in** standby **mode, press o% RETURN,** ENTER **and then I/\_ on the remote.**

The player turns on and "LOCKED" appears on the front panel display. The  $\triangleq$  and  $\triangleq$ buttons on the player or the remote do not work while the Child Lock is set.

# **To unlock the disc tray**

When the player is in standby mode, press  $d^*$  RETURN, ENTER and then  $\mathbb{I}/\mathbb{O}$  again.

### **Note**

Even if you select "RESET" under "SETUP" in the Control Menu (page 64), the disc tray remains locked

# **Resuming Playback From the Point Where You Stopped the Disc (Multi-disc)**

# **Resume) DVDWEES VGD**

The player stores the point where you stopped the disc for up to 6 discs and resumes playback the next time you insert the same disc. If you store a resume playback point for the 7th disc, the resume playback point for the first disc is deleted.

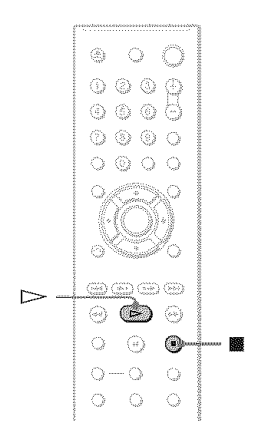

# **While playing a disc, press**• **to** stop **playback.**

**"RESUME"** appears on the front panel display.

# 2 Press  $\triangleright$ .

The player starts playback from the point where you stopped the disc in step 1.

### **"i\_- Hint**

To play from the beginning of the disc, press  $\blacksquare$ twice, then press  $\triangleright$ .

### **Notes**

- **"MULTI-DISC** RESUME" m **"CUSTOM** SETUP" must be set to "ON" (default) for this fimction to work (page 67).
- The point where you stopped playing is cleared when:
- you change the play mode.
- you change the settings on the Setup Display.
- For DVD-RWs/DVD-Rs in VR mode, CDs, DATA CDs, and DATA DVDs the player remembers the resume playback point for the current disc.

The resume point is cleared when:

- $-$  you press DISC SKIP or DISC 1–5.
- you opened the disc tray.
- you disconnect the power cord.
- the player enters standby mode (DATA CD/ DATA DVD only).
- Resume Play does not work during Shuffle Play and Program Play.
- This fimction may not work with some discs.
- If"MULTI-DISC RESUME" in "CUSTOM SETUP" is set to "ON" and you playback a recorded disc such as DVD-RW, the player may playback other recorded discs from the same resume point.

# **Using the DVD's Menu**

### **D'IDVINGOR**

A DVD is divided into long sections of a pictnre or a music feature called "titles." When you play a DVD which contains several titles, you can select the title you want using the TOP MENU button.

When you play DVDs that allow you to select items such as language for the sound and subtitles, select these items using the MENU button.

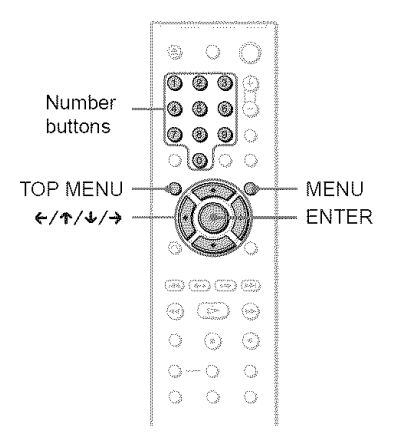

# 1 **PressTOP** MENU**or** MENU.

The disc's menu appears on the TV screen.

The contents of the menu vary from disc to disc.

# **2** Press  $\leftarrow$  / $\leftarrow$  / $\leftarrow$  / $\rightarrow$  or the number **buttons**to **select**the **item** you **want to play or change.**

If you press the number buttons, the */bllowing* display appears. Press the number buttons to select the

item you want.

li**i**<br>1

# **Selecting** "ORIGINAL" **or** "PLAY **LIST" on a DVD-RW/DVD-R**

Some DVD-RWs/DVD-Rs in VR (Video Recording) mode have two types of titles *t)r* playback: originally recorded titles (ORIGINAL) and titles that can be created on recordable DVD players for editing (PLAY LIST). You can select the type of title to be played.

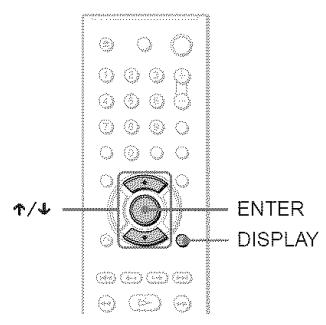

# Press **DISPLAYwhen the playeris** in stop mode.

The Control Menu appears.

# **2** Press  $\uparrow/\downarrow$  to select (ORIGINAL/PLAYLIST), then press ENTER.

The options for *"ORIGINAL/PLAY* LIST" appear.

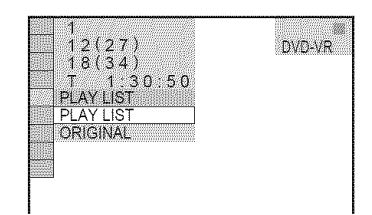

# **3** Press  $\uparrow/\downarrow$  to select a setting.

- **•** PLAY LIST: plays the titles created from "ORIGINAL" for editing.
- ORIGINAL: plays the titles originally recorded.

3 Press **ENTER.**

# **4** Press ENTER.

# **Playing VIDEO CDs With PBCFunctions(PBCPlayback) VOI**

PBC (Playback Control) allows you to play VIDEO CDs interactively by following the menu on the TV screen. **Note** 

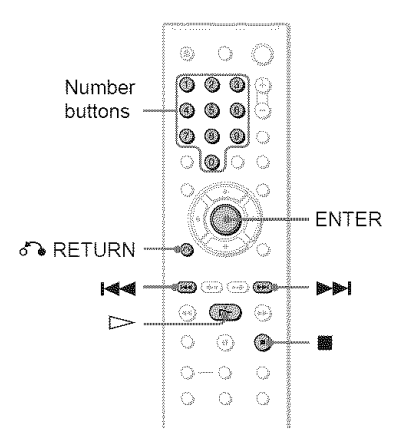

# 1 Start playing <sup>a</sup> **VIDEOCDwith** PBC functions.

The menu for vour selection appears.

**2 Pressthe numberbuttons**to select **the item numberyouwant.**

# **3** Press **ENTER.**

# *R* **N Follow the** instructions in **the menu** for interactive operations.

Refer to the instructions supplied with the disc, as the operating procedure may differ depending on the VIDEO CD.

### **To return to the menu**

Press  $\delta$  **RETURN.** 

### **"\_° Hint**

To play without using PBC, press  $\Box \Box$  or the number buttons while the player is stopped to select a track, then press  $\triangleright$  or ENTER.

"Play without PBC" appears on the *TV* screen and the player starts continuous play. You cannot play still pictures such as a menu.

To return to PBC playback, press **u** twice then press  $\triangleright$ .

Depending on **the** VIDEO CD, "Press ENTER" in step 3 may appear as "Press SELECT" in the instructions supplied with the disc. In this case, press  $\triangleright$ .

# **Various Play Mode Functions** (Program Play, **Shuffle Play, Repeat Play, A-B Repeat Play)**

You can set the following play modes:

- Program Play (page 32)
- Shuffle Play (page 34)
- Repeat Play (page 34)
- A-B Repeat Play (page 35)

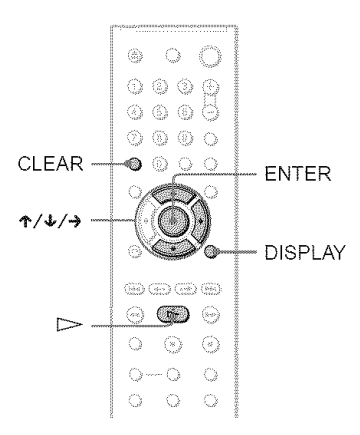

# **Note**

The play mode is canceled when:

- $-$  you open the disc tray.
- the player enters standby mode by pressing  $\mathbb{I}/\mathbb{O}$ .

# **Creating your own program (Program Play) EVERS** VO KD

You can play the contents of a disc in the order you want by arranging the order of the titles, chapters or tracks on the disc to create your own program. You can program up to 99 titles, chapters and tracks.

# 1 Press **DISPLAY.**

The Control Menu appears.

**2** Press ↑/↓ to select **Figgs (PROGRAM), then press** ENTER.

The options for **"PROGRAM"** appear.

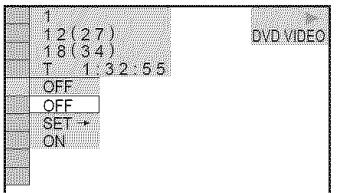

# **3** Press  $\uparrow \forall$  to select "SET  $\rightarrow$ ," then press **ENTER.**

"TRACK" is displayed when you play a VIDEO CD or CD.

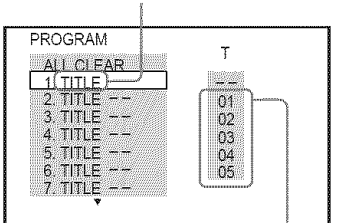

Titles or tracks recorded on a disc

# 4 Press  $\rightarrow$ .

The cursor moves to the title or track row "T" (in this case, " $01$ ").

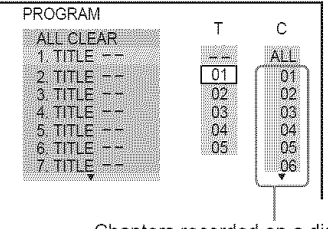

Chapters recorded on a disc

# **Select the title, chapter or track** you **want to program.**

### Ii, **When playing a DVD VIDEO**

For example, select chapter "03" of title "02."

Press ↑/↓ to select "02" under "T," then press ENTER.

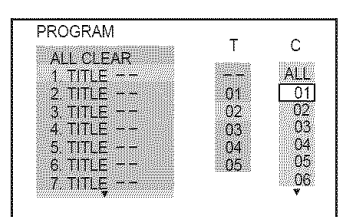

Next, press  $\mathbf{\hat{\tau}}/\mathbf{\hat{v}}$  to select "03" under "C," then press ENTER.

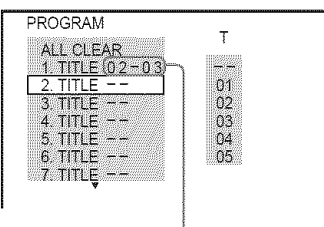

Selected title and chapter

### Ii, **When playing** a **VIDEO CD or CD**

For example, select track "02." Press ↑/↓ to select "02" under "T," then press ENTER.

Selected track

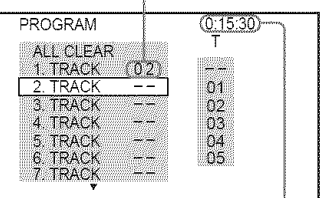

Total time of the programmed tracks

# **6 To** program **other titles, chapters or tracks, repeat steps 4 to 5.**

The programmed titles, chapters and tracks are displayed in the selected order.

- **7 Press** \_ **to start Program Play.**
	- Program Play begins.

When the program ends, you can restart the same program again by pressing  $\triangleright$ .

# To **return to normal play**

Press (LEAR or select "OFF" in step 3. To play the same program again, select "ON" in step 3 and press ENTER.

# To **change** or **cancel** a program

- **1** Follow steps 1 to 3 of "Creating your own program (Program Play)."
- **2** Select the program number of the title, chapter or track you want to change or cancel using  $\uparrow/\downarrow$  and press  $\rightarrow$ . If you want to delete the title, chapter or track from the program, press CLEAR.
- **3** Follow step 5 for new programming. To cancel a program, select "--" under *"T,"* then press ENTER.

### **To cancel** all **of the titles, chapters or tracks in the** programmed **order**

- 1 Follow steps 1 to 3 of "Creating your own program (Program Play)."
- **2** Press  $\uparrow$  and select "ALL CLEAR."
- **3** Press ENTER.

### **"\_° Hint**

You can perform Repeat Play or Shuffle Play of programmed titles, chapters or tracks. During Program Play, follow the steps of Repeat Play (page 34) or Shuffle Play (page 34).

# **Notes**

- All Discs Repeat is automatically changed into One Disc Repeat when you set to program play mode (page 34). You can only program the contents of the current disc
- When you program tracks on a Super VCD, the total playing time is not displayed.
- You camlot use this fimction with VIDEO *CDs* or Super VCDs with PBC playback.

# **Playing in random order (Shuffle Play) EXECUTED EXECUTED**

You can have the player "shuffle" titles, chapters or tracks. Subsequent "shuffling" may produce a different playing order.

- **1 Press DISPLAY during playback.** The Control Menu appears.
- 2 Press ./4, **to** select **(SHUFFLE), then** press **ENTER,**

The options for "SHUFFLE" appear.

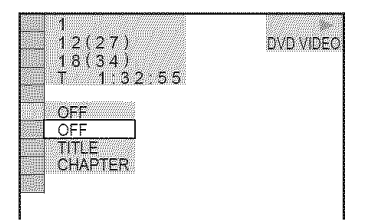

- **3** Press **4,/4, to select the item to be** shuffled.
	- **When playing** a **DVD** VIDEO
	- **•** TITLE
	- CHAPTER
	- **4, When playing** a VIDEO CD or CD
	- TRACK

### **4, When Program Play** is activated

• ON: shuffles titles, chapters or tracks selected in Program Play.

# **4** Press **ENTER.**

Shuffle Play starts.

### **To** return to normal play

Press CLEAR or select "OFF" in step 3.

### **"i\_**° **Hints**

- **•** You can set Shuffle Play while the player is stopped. After selecting the "SHUFFLE" option, press  $\triangleright$ . Shuffle Play starts.
- Up to 200 chapters in a disc can be played in random order when "CHAPTER" is selected.

# **Notes**

- You cannot use this fimction with VIDEO CDs or Super VCDs with PBC playback.
- All Discs Repeat is automatically changed into One Disc Repeat when you set to shuffle play mode. You can only shuffle the contents of the cunent disc.

# **Playing repeatedly (Repeat Play) DVDEES DVDG VOD (OD DEELO) DREADVD**

You can play all of the titles or tracks on a disc, or a single title, chapter or track repeatedly.

You can use a combination of ShutTle or Program Play modes.

- 1 Press **DISPLAY during playback.** The Control Menu appears.
- **2** Press  $\uparrow/\downarrow$  to select  $\left[\begin{array}{c} 1 & \cdots \end{array}\right]$ **(REPEAT), then** press **ENTER.** The options for "REPEAT" appear.

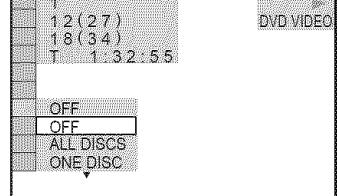

Press 4,/4, **to select the item to be repeated.**

### 4, **When playing** a **DVD VIDEO**

- ALL DISCS: repeats all of the discs.
- **ONE** DISC: repeats all of the titles on the current disc.
- TITLE: repeats the current title on a disc.
- •CHAPTER: repeats the current chapter.

### **41.When** playing a **DVD-VR mode disc**

- ALL DISCS: repeats all of the discs.
- **ONE** DISC: repeats all of the titles of the selected type.
- TITLE: repeats the current title on a disc.
- **CHAPTER:** repeats the current chapter.
- **4, When** playing a VIDEO **CD or CD**
- •ALL DISCS: repeats all of the discs.
- **ONE DISC:** repeats all of the tracks on the current disc.
- TRACK: repeats the current track.

#### **4t.When playing a DATACD orDATA DVD with MP3 audio tracks or** JPEG **image** files

- ALL DISCS: repeats all of the discs.
- **ONE DISC:** repeats all of the albums on the current disc.
- ALBUM: repeats the current album.
- TRACK (MP3 audio tracks only): repeats the current track.

### 41,**When Program Play or Shuffle Play is** activated

• ON: repeats Program Play or Shuffle Play.

# Press **ENTER.**

Repeat Play starts.

### To **return**to **normal play**

Press CLEAR or select "OFF" in step 3.

### **"\_° Hint**

You can set Repeat Play while the player is stopped. After selecting the "REPEAT" option, press  $\triangleright$ . Repeat Play starts

### **Notes**

- You cannot use this function with VIDEO CDs or Super VCDs with PBC playback
- When repeating a DATA CD/DATA DVD which contains MP3 audio tracks and JP£G image files, and their playing times are not the same, the sound will not match the image
- When "MODE (MP3, JPEG)" is set to "IMAGE (JP£G)" (page 56), you cannot select *"TRACK"*

# **Repeating a** specific **portion (A-B Repeat Play) DIDIES DUDIE VOI 10**

You can play a specific portion of a title, chapter or track repeatedly. (This function is useful when you want to memorize lyrics, etc.)

- 1 **Press DISPLAY during playback.** The Control Menu appears.
- **2** Press  $\uparrow/\downarrow$  to select  $\Box \Box$  (A-B **REPEAT), then** press **ENTER.** The options for "A-B REPEAT" appear.

 $12(27)$ DVD VIDEC  $18(34)$  $1:32:55$ OFI **SET** 

# **3** Press  $\uparrow/\updownarrow$  to select "SET  $\rightarrow$ ," then **press ENTER.**

The "A-B REPEAT" setting bar appears.

li @ A 18 - 1:32:30 B

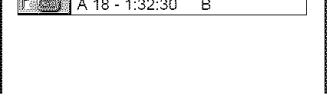

**4 During playback,when** you find **the** starting **point (point** A)**of the portion to** \_'\_ **be played repeatedly,** press **ENTER.**

The starting point (point A) is set.

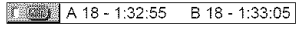

Playing Discs

# **5 When** you **reach**the **ending point (pointB),** press **ENTERagain.**

The set points are displayed and the player starts repeating this specific portion.

### **To return to normal play**

Press CLEAR or select "OFF" in step 3.

### **I\_1\_!**

- When you set A-B Repeat Play, the settings for Shuffle Play, Repeat Play and Program Play are canceled.
- A-B Repeat Play does not work across multiple titles
- You may not set A-B Repeat Play for contents on a DVD-RW/DVD-R (VR mode) **that** contains still pictures.

**Searching for a Scene** 

# **Searching for a Particular Point on a**

**Disc(Search,Scan, Slow-motion**

# **Play, Freeze Frame)**

You can quickly locate a particular point on a disc by monitoring the picture or playing back slowly.

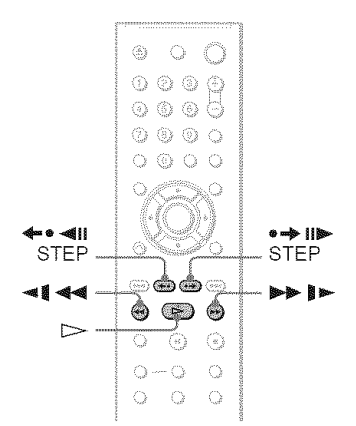

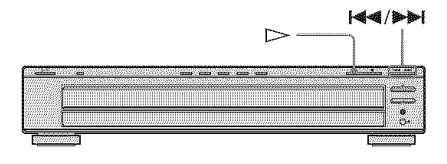

### **Notes**

- Depending on the disc, you may not be able to do some of the operations described
- For DATA CDs/DATA DVDs, you can search for a particular point only on an MP3 audio track.

# **Locatinga point quickly using the PREV(previous)/NEXT(next) buttons(Search)**

### DVD<sub>vdeo</sub> DVD<sub>va</sub> VCD CD DATA CD DATA DVD

You can search for the next or previous chapter, track or scene using  $|\blacktriangleleft|$  **b** on the player.

During playback, press  $\blacktriangleright$  or  $\blacktriangleright$  once briefly to go to the next or previous chapter track/scene. Or, press and hold  $\blacktriangleright$  or  $\blacktriangleright$ to search forward or backwards and release the button when you find the point you want to return to normal playback. (Search)

# **Locatinga point quickly by playinga disc in fast forward or fast reverse (Scan)**

DVDvideo DVDva VOD (OD DATA OD DATA DVD

Press  $\triangleleft$   $\triangleleft$  or  $\triangleright$  II-while playing a disc. When you find the point you want, press  $\triangleright$  to return to normal speed. Each time you press  $\triangleleft \triangleleft \triangleleft \circ \triangleright \blacktriangleright \emptyset$  during scan, the scan speed changes. With each press the indication changes as shown below. Actual speeds may differ between discs.

Playback direction

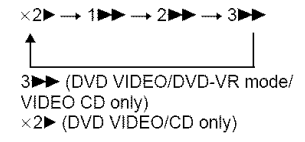

Opposite direction

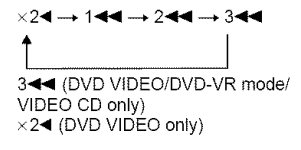

The " $\times$ 2 $\blacktriangleright$ "/ " $\times$ 2 $\blacktriangleleft$ " playback speed is about twice the normal speed.

The "3 $\blacktriangleright$ "/"3  $\blacktriangleleft$ " playback speed is faster than "2 $\blacktriangleright$ "/"2 $\blacktriangleleft$ " and the "2 $\blacktriangleright$ "/"2 $\blacktriangleleft$ " playback speed is faster than " $1 \blacktriangleright \blacktriangleright$ "/ "1◀◀ "
## **Watching frame byframe (Slow-motion Play)**

#### **DIDIES DIDIT VOI**

Press  $\triangleleft$   $\triangleleft$  or  $\triangleright$   $\triangleright$  when the player is in pause mode. To return to normal speed,  $pres \rightarrow$ .

Each time you press  $\triangleleft$   $\triangleleft$  or  $\triangleright$  is during Slow-motion Play, the playback speed changes. Two speeds are available. With each press the indication changes as follows:

Playback direction

 $2 \mathbf{P} \leftarrow \mathbf{P}$ 

Opposite direction (DVD'DVD-VR mode only)

2 -1 + + 1 -1

The "2  $\blacktriangleright$ " "2  $\blacktriangleleft$  "" playback speed is slower than "1  $\blacktriangleright$ "/"1  $\blacktriangleleft$   $\blacksquare$ "

#### **Playing one frame at a time (Freeze Frame)**\_ \_

When the player is in the pause mode, press  $\bullet \bullet$  II STEP to go to the next frame. Press  $\leftarrow\bullet\leftarrow\bullet$   $\leftarrow\bullet$  II STEP to go to the preceding frame (DVD/DVD-VR mode only). To return to normal playback, press  $\triangleright$ .

#### **Note**

You cannot search for a still picture on a DVD-RW/ DVD-R in VR mode

## **Searching for a Title/ Chapter/Track/Scene, etc.** *pupres pupre v***o <b>d DATA CD** DATA DVD

You can search a DVD by title or chapter, and you can search a VIDEO CD/CD/DATA CD/ DATA DVD by track, index, file, or scene. As titles and tracks are assigned unique numbers on the disc, you can select the desired one by entering its number. You can also search for a scene using the time code.

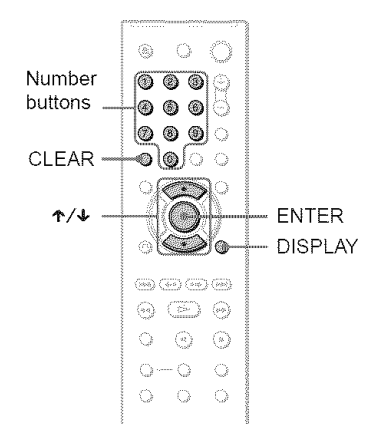

Press **DISPLAY.(When**playing **a DATA**CD**or DATADVDwith** JPEG **imagefiles, presstwice.)**

The Control Menu appears.

## **2** Press ↑/↓ to select the search method.

#### **When playing a DVD VIDEO/DVD-VR mode disc**

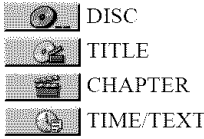

Select "TIME/TEXT" to search for a starting point by inputting the time code.

#### 4!,**When playinga VIDEOCDor SuperVCD without PBC Playback**

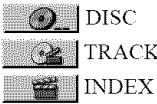

#### 4!,When**playing**a VIDEOCD**or** Super VCD with PBC Playback

 $\bullet$  DISC **SCENE** 

#### ◆ When playing a CD

 $\bigcirc$  DISC **TRACK** 

#### ◆ When playing a DATA CD/DATA DVD

 $\odot$  DISC

**ALBUM** 

TRACK (MP3 audio tracks only)

FILE (JPEG image files only)

Example: when you select CHAPTER

"\*\*  $(**)$ " is selected  $(**$  refers to a number). The number in parentheses indicates the total number of titles, chapters, tracks, indexes, scenes, albums or files.

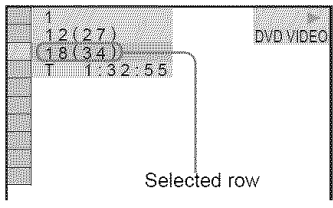

## **3** Press ENTER.

"\*\* (\*\*)" changes to "-- (\*\*)."

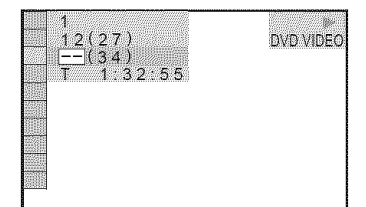

**4** Press**the numberbuttons**to select the **title, chapter,**track, **index,** scene, etc., number you want to search.

#### If you make a mistake

Cancel the number by pressing CLEAR, then select another munber.

# 5 Press ENTER.

The player starts playback from the selected number.

#### To search for a scene **using** the time **code** (DVD **VIDEO/DVD-VR mode only)**

- 1 In step 2, select **TIME/TEXT**. "T \*\*:\*\*:\*\*" (playing time of the current title) is selected.
- **2** Press ENTER. "T \*\*:\*\*:\*\*" changes to "T --:--:-."
- **3** Input the time code using the number buttons, then press ENTER. For example, to find the scene at 2 hours, l0 minutes and 20 seconds after the beginning, just enter "2:10:20."

#### "\_" Hints

- When the Control Menu display is turned off, you can search for a chapter (DVD VIDEO/DVD-VR mode) or track (CDiDATA CD/DATA DVD) by pressing the number buttons and ENTER.
- You can display the first scene of titles, chapters or tracks recorded on the disc on a screen divided into 9 sections. You can start playback directly by selecting one of the scenes. For details, see "Searching by Scene (PICTURE NAVIGATION)" (page 39).

- The title, chapter or track number displayed is the same number recorded on the disc.
- You cannot search for a scene on a DVD+RW/ DVD+R using the time code

## **Searching by Scene (PICTURE NAVIGATION) DIDENSITY V(D)**

You can divide the screen into 9 subscreens and find the desired scene quickly.

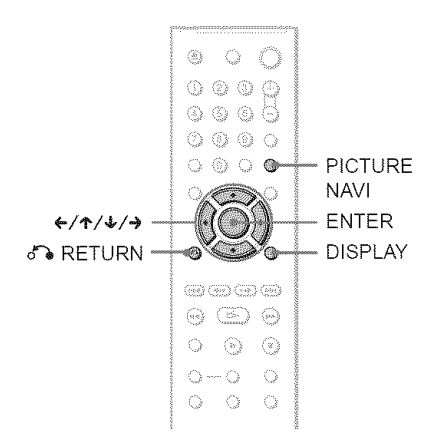

## **1** Press PICTURE NAVI during **playback.**

The following display appears.

**IMPREDIATER VIEWER > ENTER** 

## **2** Press PICTURE NAVI repeatedly to select **an** item.

- (HAPTER VIEWER (DVD VIDEO only): displays the first scene of each chapter.
- TITLE VIEWER (DVD VIDEO only): displays the first scene of each title.
- TRACK VIEWER (VIDEO CDi Super VCD only): displays the first scene of each track.

## **3** Press **ENTER.**

The first scene of each chapter, title or track appears as follows.

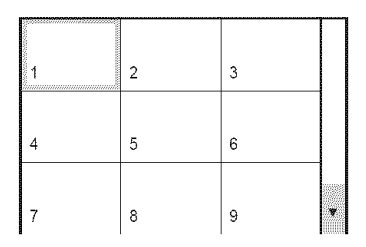

## **4** Press ←/ $\uparrow$ / $\uparrow$ / $\uparrow$  to select a chapter, **title or track, andpressENTER.**

Plavback starts from the selected scene.

## **To return to normal play during setting**

Press  $d$ <sup>2</sup> RETURN or DISPLAY.

#### **"\_° Hint**

If there are more than 9 chapters, titles or tracks,  $\blacktriangledown$ is displayed at the bottom right of the screen. To display the additional chapters, titles or tracks, select the bottom scenes and press  $\blacklozenge$ . To return to the previous scene, select the top scenes and press ት.

Depending on the disc, you may not be able to select some items.

**Viewing Information About the DIREC** 

## **Checking the Playing Time and Remaining Time DIDING** DUDING **TO DATA (P. DATA PVP)**

You can check the playing time and remaining time of the current title, chapter or track. Also, you can check the DVD/CD text or track name (MP3 audio) recorded on the disc.

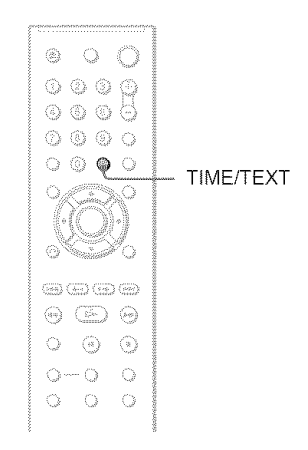

## 1 **PressTIME/TEXTduringplayback.**

The following display appears.

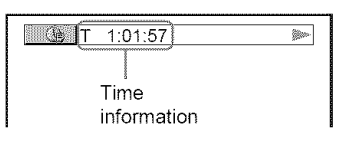

## **2** Press TIME/TEXT repeatedly to **changethe time** information.

The available time information depends upon the type of disc you are playing.

#### **41,When** playing a **DVD VIDEO or DVD-VR mode disc**

- **T** \*:\*:\* (hours: minutes: seconds) Playing time of the current title
- $T_{-*}:*$ Remaining time of the current title
- $\bullet$  C  $\cdot$  sking is  $\bullet$ Playing time of the current chapter
- $\bullet$  C- $\ast$ : $\ast$ : $\ast$ Remaining time of the current chapter

#### **When playing** a **VIDEO** CD **or** Super **VCD (with** PBC **functions)**

• \*:\* (minutes: seconds) Playing time of the current scene

#### II, **When playing** a **VIDEO** CD (without **PBC** functions) **or CD**

- T \*:\* (minutes: seconds) Playing time of the current track
- $\cdot$  T- $\ast$ : $\ast$ Remaining time of the current track
- $\bullet$  D  $\ast$ : $\ast$ Playing time of the current disc
- $\cdot$  D- $\ast$ : $\ast$ Remaining time of the current disc

#### ◆ When playing a Super VCD (without PBC functions)

• T \*:\* (minutes: seconds) Playing time of the current track

#### 4, **When playing a DATACD** (MP3 audio) **or DATA DVD (MP3 audio)**

•  $T$   $\ast$ : $\ast$  (minutes: seconds) Playing time of the current track

# Viewing Information About the Disc

## **Checkingthe playinformation of the disc**

#### **To** check the DVD/CD text

Press TIME/TEXT repeatedly in step 2 to display text recorded on the DVD/CD. The DVD/CD text appears only when text is recorded in the disc. You cannot change the text. If the disc does not contain text, "NO TEXT" appears.

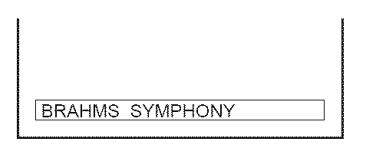

#### **To** check DATA CD **(MP3** audio)/DATA DVD **(MP3** audio) album **name,** etc.

By pressing TIME/TEXT while playing MP3 audio tracks on a DATA CD/DATA DVD, you can display the name of the album/track and the audio bit rate (the amount of data per second of the current audio track) on your TV screen.

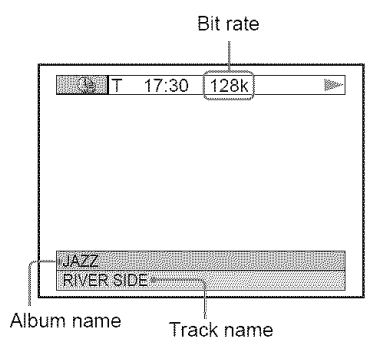

## **Checking the information on the front panel display**

You can view the time information and text displayed on the TV screen also on the front panel display. The information on the front panel display changes as follows when you change the time information on your TV screen.

#### **When playing a DVD VIDEO or DVD-VR mode disc**

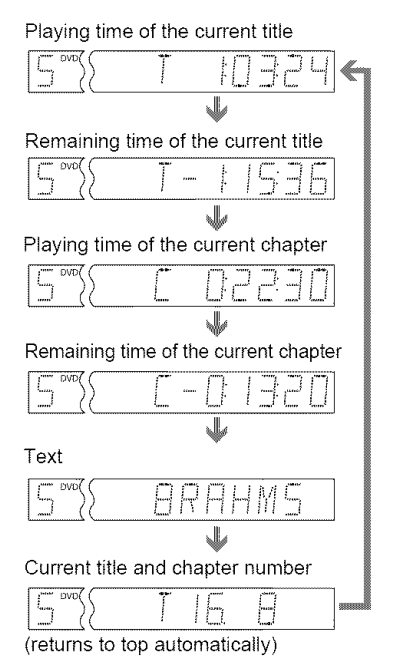

#### **When playinga DATACD (MP3 audio)/ DATADVD (MP3 audio)**

Track playing time and number of current disc track

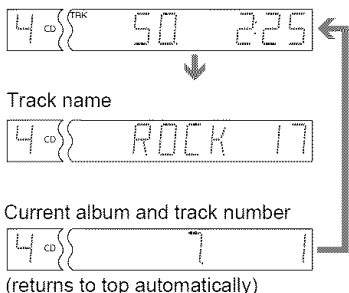

#### When playing a VIDEO CD (without PBC functions) or CD

Track playing time and current disc track number

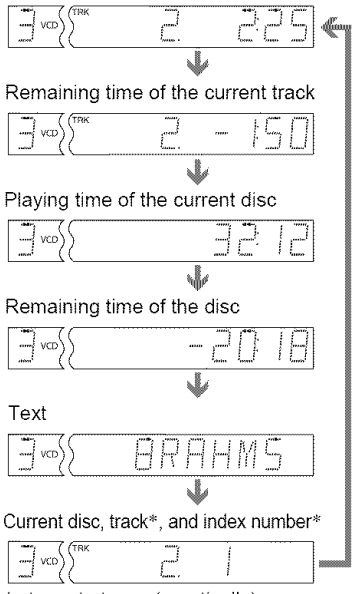

(returns to top automatically)

The current track and index number appear only when playing a VIDEO CD

#### **"\_" Hints**

- **•** When playing VIDEO CDs without PBC functions, the track number and the index number are displayed after the text.
- When playing VIDEO CDs with PBC ftmctions, the scene number or the playing time are displayed.
- Long text that does not fit in a single line will scroll across the front panel display.
- You can also check the time information and text using the Control Menu (page 14).

- Depending on the type of disc being played, the DVDiCD text or track name may not be displayed
- *The* player can only display the first level of the DVD/CD text, such as the disc name or title.
- Playing time of MP3 audio tracks may not be displayed correctly.
- If you play a disc containing JPEG image files only, "NO AUDIO DATA" appears when "MODE (MP3, JPEG)" is set to "AUTO," "JPEG" appears when "MODE (MP3, JPEG)" is set to "IMAGE (JPEG)" in the front panel display.

**Sound Adjustments** 

## **Changing the Sound** DVDvideo DVDvi VCD CD DATA OD

#### **ENTRYP**

When playing a DVD VIDEO recorded in multiple audio *tbrmats* (PCM, Dolby Digital or DTS), you can change the audio *tbrmat.* If the DVD VIDEO is recorded with multilmgual tracks, you can also change the language.

With CDs, DATA CDs, DATA DVDs or VIDEO CDs, you can select the sound from either the right or left channel and listen to the sound of the selected channel through both the right and left speakers. For example, when playing a disc containing a song with the vocals on the right channel and the instruments on the left channel, you can hear the instruments from both speakers by selecting the left channel.

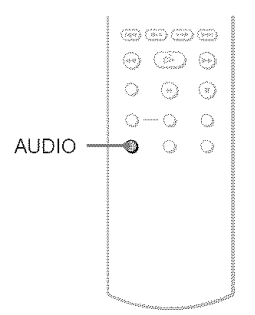

## 1 Press **AUDIO**during playback.

The *tbllowing* display appears.

#### **222** 1: ENGLISH DOLBY DIGITAL 3/2.1

## **2 Press**AUDIO**repeatedlyto** select **the desired**audio signal.

#### **4FWhen playing a DVD** VIDEO

Depending on the DVD VIDEO, the choice of language varies.

When 4 digits are displayed, they indicate a language code. See *"Language* Code List" on page 77 to see which language the code represents. When the same language is displayed two or more times, the DVD VIDEO is recorded in nmltiple audio formats.

#### **41,When playing** a **DVD-VR mode disc**

The types of sound tracks recorded on a disc are displayed. The default setting is underlined.

Example:

- 1: MAIN (main sound)
- 1: SUB (sub sound)
- 1: MAIN+SUB (main and sub sound)

#### t1,**When playing aVIDEO** CD, CD**or DATA** CD **(MP3 audio)/DATA DVD (MP3 audio)** \_,\_

The default setting is underlined.

- STEREO: the standard stereo sound
- $\cdot$   $\overline{1/L}$ : the sound of the left channel (monaural)
- 2/R: the sound of the right channel (monaural)

#### ◆ When playing a Super VCD

The default setting is underlined.

- I:STEREO: the stereo sound of the audio track 1
- 1:1/L: the sound of the left channel of the audio track I (monaural)
- 1:2/R: the sound of the right channel of the audio track I (monaural)
- 2:STEREO: the stereo sound of the audio track *2*
- $\cdot$  2:1/L: the sound of the left channel of the audio track 2 (monaural)
- 2:2/R: the sound of the right channel of the audio track *2* (monaural)

- While playing a Super VCD on which the andio track 2 is not recorded, no sound will come out when you select "2:STEREO," "2: I/L," or  $"2:2/R."$
- When playing DVD-RW/DVD-R in VR mode: If you connect to an AV amplifier (receiver) using the DIGITAL OUT (COAXIAL or OPTICAL)/ HDMI OUT jack and want to switch between the sound tracks, set *"DOLBY* DIGITAL" to *"D-*PCM" in "AUDIO SETUP"

#### **Checking the audio signal format** *<u>DDES</u>*

You can check the audio signal format by pressing AUDIO repeatedly during playback. The format of the current audio signal (Dolby Digital, DTS, PCM, etc.) appears as shown below.

#### Example:

Dolby Digital 5.1 ch

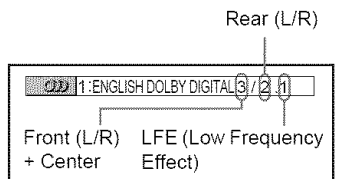

#### **Example:**

Dolby Digital 3 ch

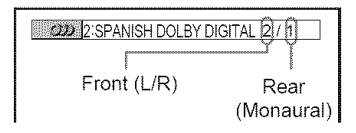

#### **About** audio signals

Audio signals recorded in a disc contain the sound elements (channels) shown below. Each channel is output from a separate speaker.

- Front (L)
- Front (R)
- (enter
- Rear (L)
- Rear (R)
- Rear (Monaural): This signal can be either the Dolby Surround Sound processed signals or the Dolby Digital sound's monaural rear audio signals.
- LFE (Low Frequency Effect) signal

#### **Note**

If"DTS" is set to "OFF" in "AUDIO SETUP" (page 70) the DTS track selection option will not appear on the screen even if the disc contains DTS tracks.

## **TV Virtual Surround Settings (TVS)**

When you connect a stereo TV or 2 front speakers, TVS (TV Virtual Surround) lets you enjoy surround sound effects by using sound imaging to create virtual rear speakers from the sound of the front speakers (L: left, R: right) without using actual rear speakers. TVS was developed by Sony to prodnce surround sound for home use using just a stereo TV.

This only works when playing a multichannel Dolby audio sound track. Furthermore, if the player is set up to output the signal from the DIGITAL OUT (OPTICAL or COAXIAL)/ HDMI OUT jack, the surround effect will only be heard when "DOLBY DIGITAL" is set to "D-PCM" in "AUDIO SETUP" (page 70).

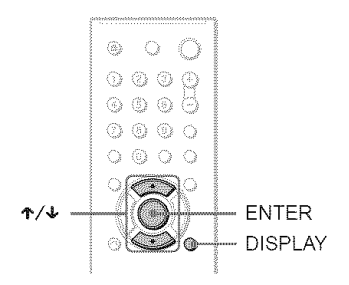

## **1** Press DISPLAY twice during playback.

The Control Menu appears.

## **2** Press  $\uparrow/\downarrow$  to select  $\text{T}$  (TVS), then press ENTER.

The options for "TVS" appear.

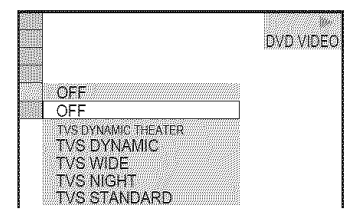

## **3** Press ↑/↓ to select one of the TVS **modes,**the press ENTER.

See the explanations given for each item in the following section.

- TVS DYNAMIC THEATER
- TVS DYNAMIC
- •TVSWIDE
- TVS NIGHT
- TVS STANDARD

#### **To cancel the setting**

Select "OFF" in step 2.

#### **eTVS DYNAMIC THEMER**

Creates one set of LARGE virtual rear speakers and virtual subwoofer from the sound of the front speakers (L, R) without using actual rear speakers and subwoofer (shown below).

This mode is effective when the distance between the front L and R speakers is short, such as with built-in speakers on a stereo TV.

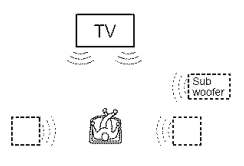

#### **eTVS DYNAMIC**

Creates one set of virtual rear speakers from the sound of the front speakers (L, R) without using actual rear speakers (shown below). This mode is effective when the distance between the front L and R speakers is short, such as with built-in speakers on a stereo TV.

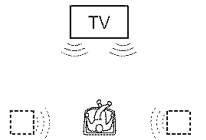

#### $+$ TVS WIDE

Creates five sets of virtual rear speakers from the sound of the front speakers  $(L, R)$  without using actual rear speakers (shown below). This mode is effective when the distance between the front L and R speakers is short, such as with built-in speakers on a stereo TV.

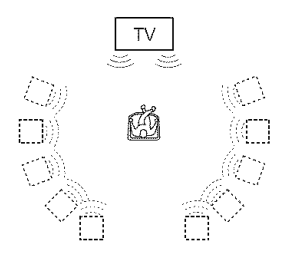

#### **e'TVS** NIGHT

Large sounds, such as explosions, are suppressed, but the quieter sounds are unaffected. This feature is useful when vou want to hear the dialog and enjoy the surround sound effects of "TVS WIDE" at low volume.

#### **e'TVS STANDARD**

Creates three sets of virtual rear speakers from the sound of the front speakers  $(L, R)$ without using actual rear speakers (shown below). Use this setting when you want to use TVS with 2 separate speakers.

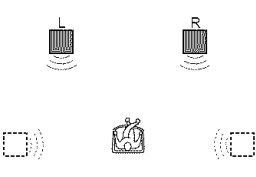

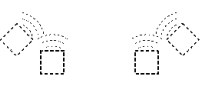

- L: Front speaker (left)
- R: Front speaker (right)
- Eli:Virtual speaker

- **•** When the playing signal does not contain a signal for the rear speakers, the surround effects cannot be heard
- When you select one of the *TVS* modes, turn off the surround setting of the connected TV or amplifier (receiver)
- Make sure that your listening position is between and at an equal distance from your speakers and that the speakers are located in similar surroundings.
- Not all discs will respond to the "TVS NIGHT" function in the same way.
- If you use the DIGITAL OUT (OPTICAL or COAXIAL)/HDMI OUT jack and set "DOLBY DIGITAL" to **"DOLBY** DIGITAL," and **"DTS"** to "ON" in **"AUDIO** SETUP," sound will come from your speakers but it will not have the SURROUND effect.
- The TVS effects do not work when using the Fast Play or Slow Play fimctions, even though you can change the TVS modes.

#### **Enjoying Movies**

## **Changing the Angles EVIPVIDE**

If various angles (multi-angles) for a scene are recorded on the DVD VIDEO, " $\mathfrak{D}_n$ " appears in the front panel display. This means that you can change the viewing angle.

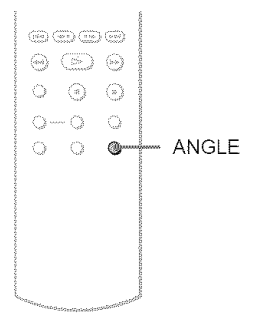

## 1 **PressANGLEduring**playback.

The number of the angle appears on the display.

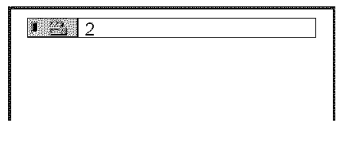

## **2 PressANGLErepeatedlyto** select **an angle number.**

The scene changes to the selected angle.

#### $Note$

Depending on the DVD VIDEO, you may not be able to cbange the angles even if multi-angles are recorded on the DVD VIDEO.

# **Displaying the Subtitles**

**DUDICO DUDITI** 

If subtitles are recorded on the discs, you can change the subtitles or turn them on and off whenever you want while playing a DVD.

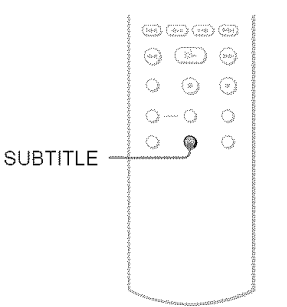

## **1** Press SUBTITLE during playback.

The following display appears.

**i**iiiiiii:ENGLISH

## **2** Press **SUBTITLE**repeatedly **to** select a setting.

#### \_When playing a DVD VIDEO

Select the language. Depending on the DVD VIDEO, the choice of language varies. When 4 digits are displayed, they indicate a language code. See "Language Code List" on page 77 to see which language the code represents.

**When playing** a **DVD-VR mode** disc Select "ON."

#### **To turn off the subtitles**

Select "OFF" in step 2.

- Depending on the DVD VIDEO, you may not be able to change the subtitles even if nmltilingual subtitles are recorded on it. You also may not be able to turn them off.
- While playing a disc with subtitles, the subtitle may disappear when you press FAST PLAY or SLOW PLAY button.

# **Adjusting the Playback Picture** (CUSTOM PICTURE MODE)

DVDvideo DVDva VCD DATA CD

#### **DATA D'D**

You can adjust the video signal of the DVD, VIDEO CD or DATA CD/DATA DVD in JPEG format from the player to obtain the picture quality you want. Choose the setting that best suits the program you are watching. When you select "MEMORY," you can make further adjustments to each element of the picture (color, brightness, etc.).

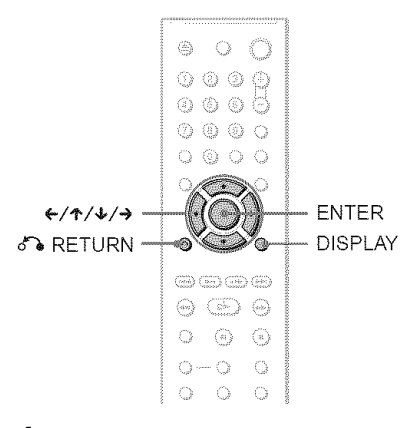

## 1 Press **DISPLAYtwice during** playback.

The Control Menu appears.

## **2** Press  $\uparrow/\downarrow$  to select  $\uparrow$   $\Box$ (CUSTOM PICTURE MODE), then press ENTER.

The options for "CUSTOM PICTURE MODE" appear.

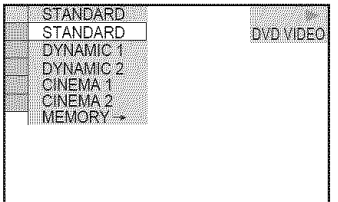

## **3** Press ↑/↓ to select the setting you **want.**

The default setting is underlined.

- STANDARD: displays a standard picture.
- DYNAMIC 1: produces a bold dynamic picture by increasing the picture contrast and the color intensity.
- DYNAMIC 2: produces a more dynamic picture than DYNAMIC 1 by further increasing the picture contrast and color intensity.
- CINEMA 1: enhances details in dark areas by increasing the black level.
- CINEMA 2: white colors become brighter and black colors become richer and the color contrast is increased.
- MEMORY: adjusts the picture in greater detail.

## **4** PressENTER.

The selected setting takes effect.

#### "\_"**Hint**

When you watch a movie, "CINEMA I" or "CINEMA 2" is recommended.

## **Adjusting the picture items in** "MEMORY"

You can adjust each element of the picture individually.

- PICTURE: changes the contrast
- BRIGHTNESS: changes the overall brightness
- COLOR: makes the colors deeper or lighter
- HUE: changes the color balance
- 1 **In** step **<sup>3</sup> of** "Adjusting the Playback Picture," select "MEMORY" and **press** ENTER.

The "PICTURE" adjustment bar appears.

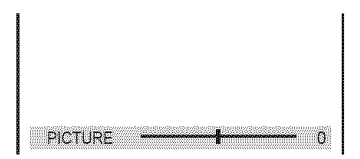

#### **2** Press ←/→ to adjust the picture **contrast.**

To go to the next or previous picture item without saving the current setting, press 个/步

## **3** Press **ENTER.**

The adjustment is saved and *"BRIGHTNESS"* ac\_jnstment bar appears.

**4 Repeat** step **2 and 3 to adjust** "BRIGHTNESS," "COLOR" **and** "HUE."

#### **To turn offthe display**

Press of RETURN or DISPLAY.

#### **Note**

The "BRIGHTNESS" setting is not effective if you connect the player via the LINE OUT (VIDEO) or S VIDEO OUT jack and select "PROGRESSIVE AUTO" or "PROGRESSIVE VIDEO" by using the PROGRESSIVE button on the front panel.

## **Sharpening the Picture**

## (SHARPNESS) **DVD<sub>Video</sub>** DVD<sub>V6</sub> VCD **DATA CD DATA DVD**

Yon can enhance the outlines of images to prodnce a sharper picture.

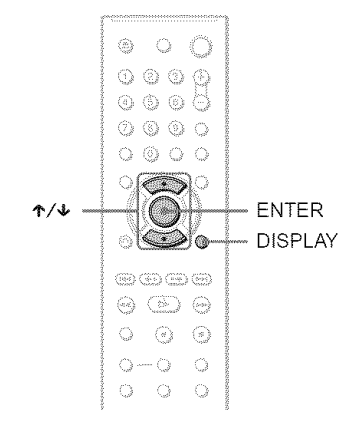

## **1** Press DISPLAY twice during **playback.**

The Control Menu appears.

**2** Press  $\uparrow/\downarrow$  to select  $\text{I}$ **(SHARPNESS), then press ENTER.** 

The options for "SHARPNESS" appear.

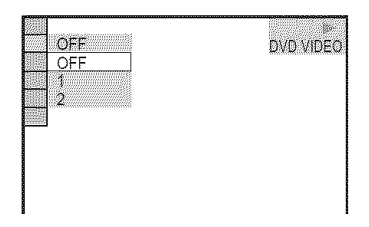

## **3** Press ↑/↓ to select a level.

- **•** 1: enhances the outline.
- 2: enhances the outline more than 1.

## **4** Press **ENTER.**

The selected setting takes effect.

#### To cancel the "SHARPNESS" setting

Select "OFF" in step 3.

#### **Note**

This setting is not effective if you connect the player via *the* LINE OUT (VIDEO) or S VIDEO OUT jack and select "PROGRESSIVE AUTO" or "PROGRESSIVE VIDEO" by using the PROGRESSIVE button on the front panel.

## **Adjusting the Picture Quality** (BNR, MNR) **DVDW68** DVDVA VCD DATA CD DATA DVD

You can adjust the picture quality by "BNR" (Block Noise Reduction) or "MNR" (Mosquito Noise Reduction)

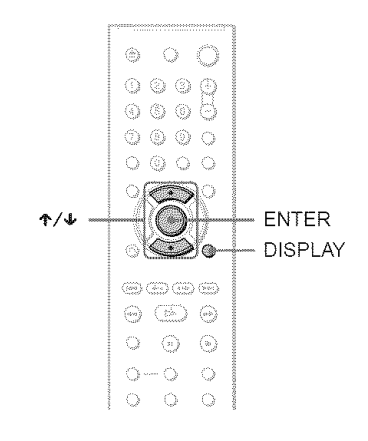

## **Adjusting the BNR**

The "BNR" function adjusts the picture quality by reducing the "block noise" or mosaic like patterns that appear on your TV screen.

## **Press DISPLAY twice during playback.**

The Control Menu appears.

## **2** Press  $\uparrow/\downarrow$  to select (BNR), then press **ENTER.**

The options for "BNR" appear.

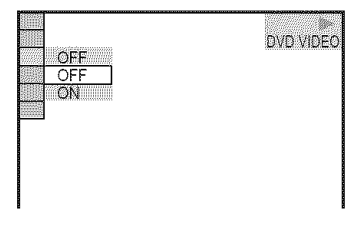

## **3** Press  $\uparrow$  / $\downarrow$  to select the setting.

- OFF: To cancel the "BNR" effect.
- ON: To turn on the "BNR" effect.

## **4** Press ENTER.

The disc plays with the setting you selected.

#### To **cancelthe** "BNR" **setting**

Select "OFF" in step 3.

#### **To** turn **off** the Control **Menu** II\_

Press DISPLAY repeatedly until the Control Menu is turned off.

#### Notes

- If **the** outlines of the images on yore screen should become blurred, set "BNR" to "OFF."
- Depending on the disc or the scene being played, there may be no "BNR" effect, or it may be hard to discern

## **Adjusting the MNR**

The "MNR" function adjusts the picture quality by reducing the faint noise appearing around the outlines of the images.

The noise reduction effects are automatically adjusted within each setting range according to the video bit rate and other factors.

## 1 Press **DISPLAY**twice **during playback.**

The Control Menu appears.

## **2** Press  $\uparrow/\downarrow$  to select **The S** (MNR), then **press**ENTER.

The options for "MNR" appear.

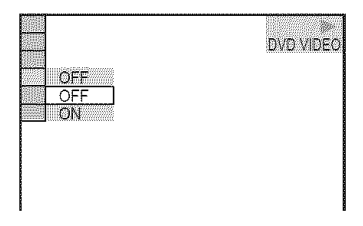

## **3** Press  $\uparrow/\downarrow$  to select the setting.

- OFF: To cancel the "MNR" effect.
- ON: To turn on the "MNR" effect.

## **4** Press ENTER.

The disc plays with the setting you selected.

#### **To cancel**the "MNR" setting

Select "OFF" in step 3.

#### **To** turn **off** the Control **Menu**

Press DISPLAY repeatedly until the Control Menu is turned off.

- If **the** outlines of the images on your screen should become blurred, set "MNR" to "OFF."
- Depending on the disc or the scene being played, there nmy be no "MNR" effect, or it may be hard to discern.

## **Adjusting the Delay Between the Picture and Sound** (AV SYNC)

**DVDviceo DVDVG VCD** 

When the sound does not match the pictures on the screen, you can adjust the delay between the picture and sound.

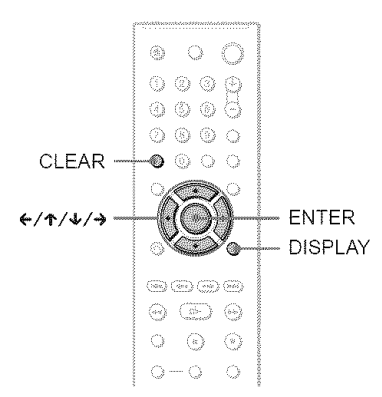

## 1 **PressDISPLAYtwice during playback.**

The Control Menu appears.

**2 Press**  $\uparrow/\downarrow$  **to select (AV** SYNC), then press ENTER.

The following display appears.

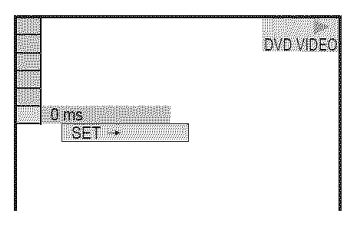

## **3** Press  $\rightarrow$  to select "SET  $\rightarrow$ ", then press **ENTER.**

The "AV SYNC" adjustment bar appears.

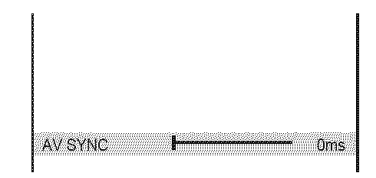

## **4** Press → repeatedly to adjust the **delay.**

Each time you press  $\leftrightarrow$ , the delay is adjusted by 10 milliseconds.

## 5 PressENTER.

The selected setting takes effect.

#### **To** reset **the** "AV SYNC" setting

Press CLEAR in step 4.

- **•** This fimction is not effective if you use the DIGITAL OUT (OPTICAL or COAXIAL) jack, and set "DOLBY DIGITAL" or "DTS" in AUDIO SETUP to"DOLBY DIGITAL" or"ON" respectively (page 70).
- This fimction is not effective if you connect a Dolby Digital or DTS-compliant device via the HDMI OUT jack, and set "DOLBY DIGITAL" or "DTS" in AUDIO SETUP to "DOLBY DIGITAL" or "ON" respectively (page 70).

**Enjoying MP3 Audio and JPEG** Inters

## **AboutMP3 Audio Tracks and JPEGImage Files**

MP3 is audio compression technology that satisfies the ISO/IEC MPEG regulations. JPEG is image compression technology. You can play DATA CDs/DATA DVDs that contain MP3 audio tracks or JPEG image files.

## **DATA CDs/DATA DVDs that the player can play**

You can play back DATA CDs (CD-ROMs/ CD-Rs'CD-RWs) or DATA DVDs (DVD-ROMs 'DVD+R\Vs,'DVD+Rs, DVD-RWs DVD-Rs) recorded in MP3 (MPEG-I Audio Layer III) and JPEG format.

However, this player only plays DATA CDs whose logical format is ISO 9660 Level 1/ Level 2 or Joliet and DATA DVDs of Universal Disk Format (UDF).

Refer to the instructions supplied with the disc drives and the recording software (not supplied) for details on the recording format.

#### $$

*The* player may not be able to play some DATA CDs/DATA DVDs created in the Packet Write format.

#### **MP3 audio track or JPEG image file that the player can play**

**The** player can play the following tracks and files:

- MP3 audio tracks with the extension ".MP3."
- JPEG image files with the extension ".JPEG" or ".JPG."
- $-JPEG$  image files that conform to the  $DCF*$ image file format.
- \* "Design rule for Camera File system": Image standards for digital cameras regulated by JEITA (Japan Electronics and Information Technology Industries Association)

#### **Notes**

- The player will play any data with the extension ".MP3," ".JPG," or **".JPEG,"** even if they are not in MP3 or JPEG format. Playing these data may generate a loud noise which could damage your speaker system.
- The player does not conform to audio tracks in mp3PRO format
- Some JPEG files cannot be played.

#### **About playback order of albums, tracks and files**

Albums play in the following order:

#### ◆Structure of disc contents

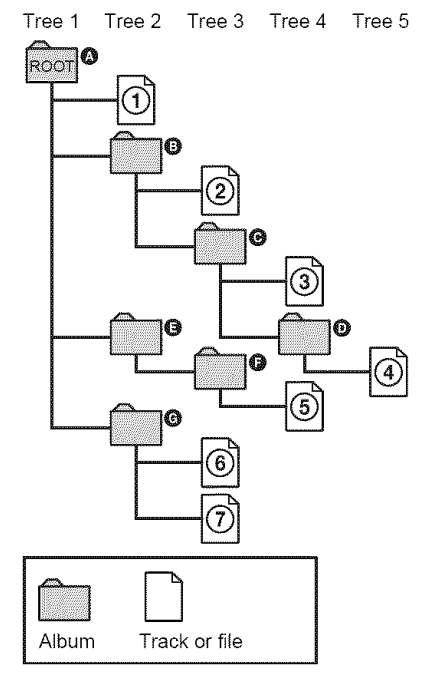

When you insert a DATA CD/DATA DVD and press  $\triangleright$ , the numbered tracks (or files) are played sequentially, from  $\Theta$  through  $\Omega$ . Any sub-albums/tracks (or files) contained within a currently selected album take priority over the next album in the same tree. (Example:  $\bullet$  contains  $\bullet$  so  $\bullet$  is played before  $(5)$ .)

When you press MENU and the list of album names appears (page 54), the album names are arranged in the following order:

 $\mathbf{Q} \rightarrow \mathbf{\Theta} \rightarrow \mathbf{\Theta} \rightarrow \mathbf{\Theta} \rightarrow \mathbf{\Theta}$ . Albums that do not contain tracks (or files) (such as album  $\bigcirc$  do not appear in the list.

#### **"\_**"i° **Hints**

- $\cdot$  If you add numbers (01, 02, 03, etc.) to the front of the track/file names when you store the tracks (or files) in a disc, the tracks and files will be played in that order
- Since a disc with many trees takes longer to start playback, it is recommended that you create albums with no more than two trees

#### **Notes**

- Depending on the software you use to create the DATA CD/DATA DVD, the playback order may differ from the above illustration.
- The playback order above may not be applicable if there are more than 200 albums and 300 tracks/ files in each album.
- The player can recognize up to 200 albums (the player will count just albums, including albums that do not contain MP3 audio tracks and JPEG image files). The player will not play any albums beyond the 200th album.
- Proceeding to the next or another album may take some time.

## **Playing MP3 Audio Tracks or JPEG Image Files**

You can play MP3 audio tracks and JPEG image files on DATA CDs (CD-ROMs/CD-Rs/CD-RWs) or DATA DVDs (DVD-ROMs/ DVD+RWs/DVD+Rs/DVD-RWs/DVD-Rs).

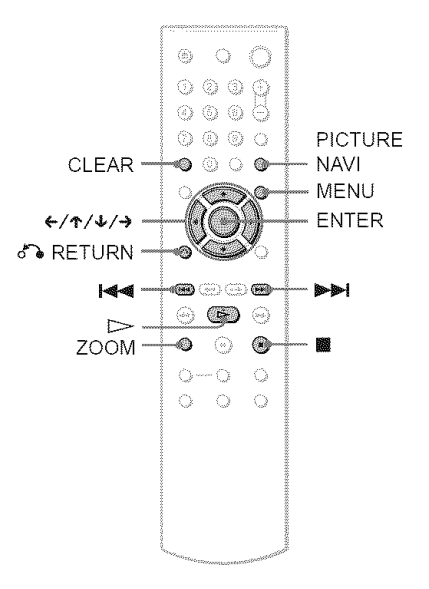

#### "\_" **Hint**

You can view the disc information while playing MP3 audio tracks (page 40).

- **•** DATA CDs recorded in KODAK Picture CD format automatically start playing when inserted.
- If no MP3 andio track or JPEG image file is recorded on the DATA CD/DATA DVD, "No audio data" or "No image data" appears on the screen.

## **Selecting an album**

## Press **MENU.**

The list of albums on the disc appears. When an album is being played, its title is shaded.

 $\Box$ 1(30) ROCK BEST HiT KARAOKE JAZZ R & B MY FAVORITE SONGS CLASSICAL<br>SALSA OF CUBA BOSSANOVA

#### **2** Press ↑/↓ to select the album you **want to play.**

## **3** Press $\triangleright$

Playback starts from the selected album. To select MP3 audio tracks, see "Selecting an MP3 audio track" (page 54). To select JPEG image files, see "Selecting a JPEG image file" (page 55).

#### To stop **playback**

Press ■.

To **go** to the **next or previouspage** Press  $\rightarrow$  or  $\leftarrow$ .

#### To **turn on or offthe display**

Press MENU repeatedly.

#### "\_" **Hint**

Of the selected album, you can select to play only the MP3 audio tracks, JPEG image files or both, by setting "MODE (MP3, JPEG)" (page 56).

## **Selecting an MP3 audio track**

#### 1 **After** step **<sup>2</sup> of** "Selecting **an album,"** press **ENTER.**

The list of tracks in the album appears.

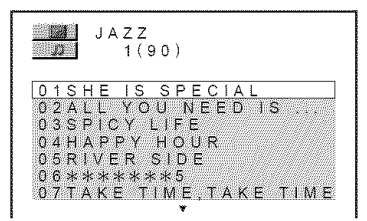

Press I'/4, **to** select **a track and**press ENTER.

Playback starts from the selected track.

To stop **playback** Press $\blacksquare$ 

To **go** to the **next or previouspage** Press  $\rightarrow$  or  $\leftarrow$ .

To **return** to the **previousdisplay** Press  $\delta$  **RETURN.** 

#### **To go to thenext or previousMP3 audio track**

Press  $\blacktriangleright$  or  $\blacktriangleright$  during playback. You can select the first track of the next album by pressing  $\blacktriangleright$  during playback of the last track of the current album.

Note that you cannot return to the previous album by using  $\blacktriangleright$  and that you need to select the previous album from the album list.

## **Selecting a JPEG image file**

#### After **step 2 of** "Selecting an album," **press PICTURE NAVI.**

**The** image files in the album appear in 16 subscreens. A scroll box is displayed on the right.

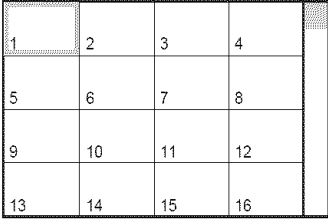

**To** display the additional image, select the bottom images and press  $\blacklozenge$ . To return to the previous image, select the top images and press  $\uparrow$ .

#### **2** Press ←/ $\uparrow$ / $\downarrow$ / $\uparrow$  to select the image you want to view, and press ENTER.

The selected image appears. Example

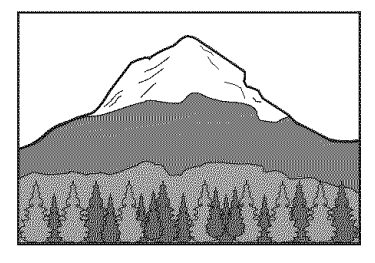

#### To **go** to the **next or previous** JPEG **image** file

Press  $\leftarrow$  or  $\rightarrow$  during playback. You can select the first file of the next album by pressing  $\rightarrow$ during playback of the last file of the current album.

Note that you cannot return to the previous album by using  $\leftarrow$  and that you need to select the previous album from the album list.

#### **To rotate a** JPEG **image**

Press  $\uparrow/\downarrow$  while viewing the image. Each time you press  $\uparrow$ , the image rotates counterclockwise by *90* degrees. To return to normal view, press CLEAR. Note that the view also returns to normal if you press  $\leftrightarrow$  to go to the next or previous image.

Example: when  $\uparrow$  is pressed once.

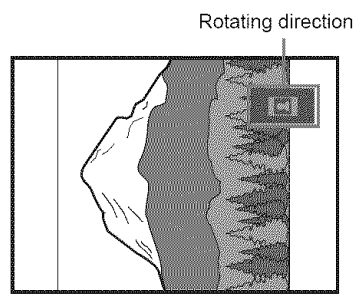

#### **To magnify a** JPEG **image (ZOOM)**

Press ZOOM while viewing the image. You can enlarge the image up to four times the<br>original size and scroll using  $\leftarrow/\leftarrow/\leftarrow/\leftarrow$ <br>To return to normal view, press CLEAR.<br>**•When pressed once (x2)**<br>The image enlarges twice the original size.<br>•When pressed twice (x4 original size and scroll using  $\leftarrow/\leftarrow/\leftarrow$ . To return to normal view, press CLEAR.

#### **eWhen pressed once (x2)**

The image enlarges twice the original size.

#### **eWhen pressed twice** (x4) \_'

The image enlarges four times the original size. <del>누</del>

#### To stop viewing the JPEG image Press**II.**

#### **"\_°** Hints

- While viewing JPEG image files, you can set options such as *;'INTERVAL"* (page 57), "EFFECT" (page 57) and "SHARPNESS" (page 48)
- You can view JPEG images files without MP3 audio by setting "MODE (MP3, JPEG)" to *'IMAGE* (JPEG)" (page 56).
- The date the picture was taken is displayed beside "DATE" in the Control Menu (page 14). Note that no date may appear depending on the digital camera.

#### Note

PICTURE NAVI does not work if"AUDIO (MP3)" is selected in "MODE (MP3, JPEG)" (page 56).

## **EnjoyingJPEGImagesas a Slide Show DATA CD DATADVD**

You can play JPEG image files on a DATA CD or DATA DVD successively as a slide show.

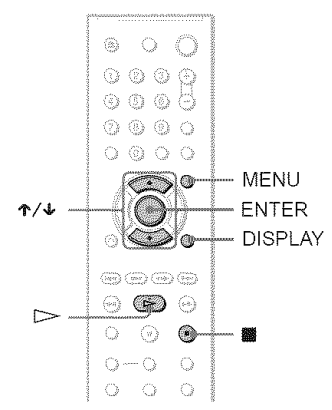

# 1 **PressMENU.**

The list of albums on the DATA CD DATA DVD appears.

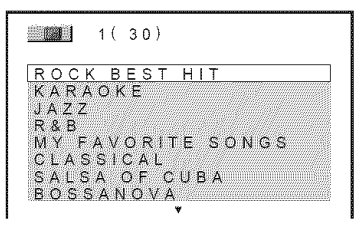

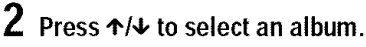

## **3** Press $\triangleright$ .

The JPEG images in the selected album start playing as a slide show.

#### **To** stop **playback**

Press $\blacksquare$ .

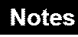

- The slide show stops when  $\uparrow/\downarrow$  or ZOOM is pressed. To resume the slide show, press  $\triangleright$ .
- This fimction does not work if"MODE (MP3, JPEG)" is set to "AUDIO (MP3)" (page 56)

## **Viewing a slide show with sound (MODE (MP3, JPEG))**

When JPEG image files and MP3 audio tracks are placed in the same album, you can enjoy a slide show with sound.

- 1 **Press DISPLAY during** stop **mode.** The Control Menu appears.
- **2** Press ↑/↓ to select **(MODE** (MP3, JPEG)) and press ENTER.

The options for "MODE (MP3, JPEG)" appear.

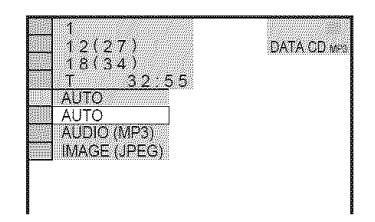

- **3** Press **↑/↓** to select "AUTO" (default), **and press ENTER.**
	- **•** AUTO: plays both the JPEG image files and MP3 audio tracks in the same album as a slide show.
	- AUDIO (MP3): plays only MP3 audio tracks continuously.
	- IMAGE (JPEG): plays only JPEG image files continuously.

## 4 Press MENU.

The list of albums on the DATA CD/ DATA DVD appears.

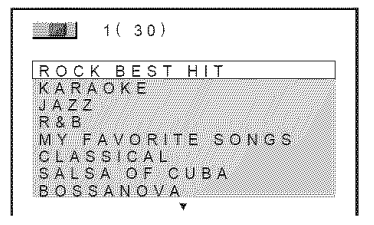

Press **4"/4,**to select the **album** that **containsboth** the **MP3 audio** tracks **and JPEG images you want to play.** 

## **6** Press  $\triangleright$ .

A slide show starts with sound.

#### **"\_° Hints**

- To repeat both MP3 audio tracks and JPEG image files in a single album, repeat the same MP3 audio track or album when "MODE (MP3, JPEG)" is set to **"AUTO."** See "Playing repeatedly (Repeat Play)" (page 34) to repeat the track or album.
- The player recognizes a maximum of 200 albums regardless of the selected mode. Of each album, the player recognizes up to 300 MP3 audio tracks and 300 JPEG image files when "AUTO" is selected, 600 MP3 audio tracks when "AUDIO (MP3)" is selected, 600 JPEG image files when "IMAGE (JPEG)" is selected.

#### **Notes**

- This function does not work if the MP3 audio tracks and JPEG image files are not placed in the same album.
- If playing time of JPEG image or MP3 audio is longer than the other, the longer one continues without sound or image.
- If you play laige MP3 track data and JPEG image data at the same time, the sound may skip. It is recommended that you set the MP3 bit rate to 128 kbps or lower when creating the file. If the sound still skips, then 1educe the size of the JPEG file.
- The player skips to the next disc if the current disc contains MP3 audio tracks only and "MODE (MP3, JPEG)" is set to **"IIMAGE** (JPEG)." or the disc contains JPEG image files only and "MODE (MP3, JPEG)" is set to "AUDIO (MP3) "It is recommended that you set "MODE (MP3, JPEG)" to "AUTO."

#### **Setting the pace for a slide show (INTERVAL)**

You can set the time the slides are displayed on the screen.

1 **Press DISPLAYtwice while viewing <sup>a</sup> JPEGimageor when the playeris in** stop **mode.**

The Control Menu appears.

**2** Press ↑/↓ to select **No. (INTERVAL),then**press **ENTER.** The options for "INTERVAL" appear.

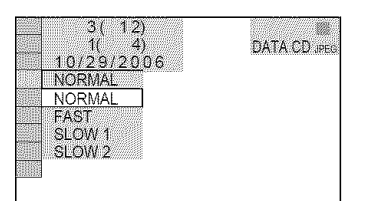

The default setting is underlined.

- NORMAL: sets the duration to between 6 to 9 seconds.
- FAST: sets a duration shorter than NORMAL.
- SLOW 1: sets a duration longer than NORMAL.
- SLOW 2: sets a duration longer than SLOW 1.

#### **4 Press ENTER.**

## $Note$

Some JPEG files, especially progressive JPEG files or JPEG files of 3,000,000 pixels or more, may take longer to display than others, which may make the duration seem longer than the setting you selected.

## **Selecting the slides' appearance (EFFECT)**

You can select the way the slides are displayed during a slide show.

- 1 **Press DISPLAYtwicewhile viewing <sup>a</sup> JPEGimage orwhen the playeris in** stop **mode.**
- **2 Press**"1"/,i,**to**select **(EFFECT), then press ENTER.**

The options for "EFFECT" appear.

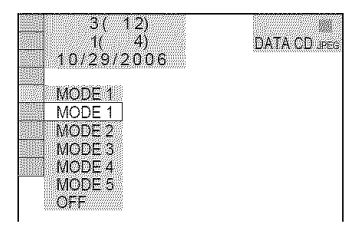

## **3 Press 4,/4, to** select **a** setting.

The default setting is underlined.

- MODE 1: the image sweeps in from top to bottom.
- MODE 2: the image sweeps in from left to right.
- MODE 3: the image stretches out from the center of the screen.
- MODE 4: the images randomly cycle through the effects.
- MODE 5: the next image slides over the previous image.
- OFF: turns off this function.

#### **4** Press ENTER.

**Using Various Additional** Entratore

## **Locking Discs (CUSTOM PARENTAL CONTROL, PARENTAL CONTROL)**

You can set two kinds of playback restrictions for a disc.

- (ustom Parental Control You can set playback restrictions so that the player will not play inappropriate discs.
- Parental Control Playback of some DVD VIDEOs can be limited according to a predetermined level such as the age of the users. Scenes may be blocked or replaced with different scenes.

The same password is used for both Parental Control and Custom Parental Control.

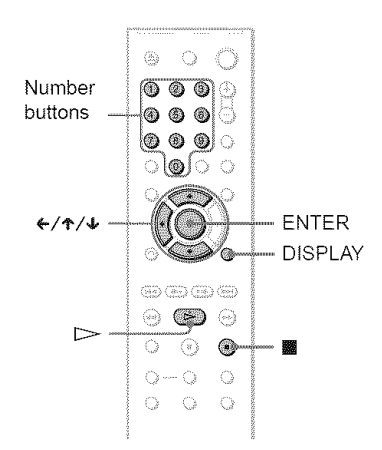

#### **Custom Parental Control DIGHT MAI KDI**

You can set the same Custom Parental Control password for up to 40 discs. When you set the 41st-disc, the first disc is canceled.

- 1 **Insert the disc** you **want to lock.** If the disc is playing, press  $\blacksquare$  to stop playback.
- **2 Press DISPLAY while the** player **is in** stop **mode.**

**3** Press  $\uparrow$ / $\downarrow$  to select **the set of (PARENTAL**CONTROL),**then press ENTER.**

The options for "PARENTAL CONTROL" appear.

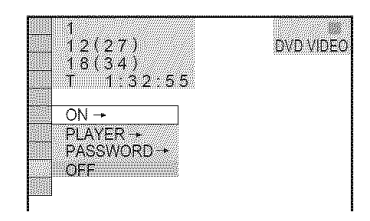

#### 4 **Press,I,/4, to** select "ON **--\*," then press ENTER.**

II. **If** you **havenotentered**a **password** The display for registering a new password appears.

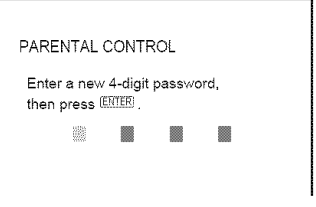

Enter a 4-digit password using the number buttons, then press ENTER. The display for confirming the password appears.

#### **When** you **have** already **registered** a **password**

The display for entering the password appears.

**Enter or re-enter** your 4-digit **password** using the number buttons, then **press** ENTER.

"Custom parental control is set." appears and then the screen returns to the Control Menu.

The Control Menu appears.

#### **To turnoff the CustomParental Control** function

- 1 Follow steps 1 to 3 of"Custom Parental Control."
- **2** Press  $\uparrow \downarrow$  to select "OFF  $\rightarrow$ ," then press ENTER.
- **3** Enter your 4-digit password using the number buttons, then press ENTER.

#### To **play a disc for which Custom Parental Control is** set

**1** Insert the disc for which Custom Parental Control is set. The "CUSTOM PARENTAL

CONTROL" display appears.

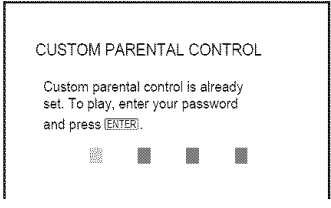

**2** Enter your 4-digit password using the number buttons, then press ENTER. The player is ready for playback.

#### **"\_° Hint**

If you forget yore password, enter the 6-digit number "199703" using the number buttons when the "CUSTOM PARENTAL CONTROL" display asks you for your password, then press ENTER. The display will ask you to enter a new 4-digit password.

## **Parental Control (limited playback)**

Playback of some DVD VIDEOs can be limited according to a predetermined level such as the age of the users. The "PARENTAL CONTROL" ftmction allows yon to set a playback limitation level.

#### 1 **Press DISPLAY while the** player **is in** stop **mode.**

The Control Menu appears.

#### **2** Press  $\uparrow/\downarrow$  to select **the set of the set of the set of the set of the set of the set of the set of the set of the set of the set of the set of the set of the set of the set of the set of the set of the set of the s (PARENTAL CONTROL), then press ENTER.**

The options for "PARENTAL CONTROL" appear.

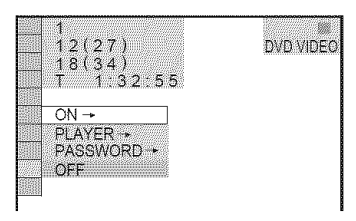

#### **3** Press  $\uparrow/\downarrow$  to select "PLAYER  $\rightarrow$ ," **then press ENTER.**

**e. If you have** not **entered a password** The display for registering a new

password appears.

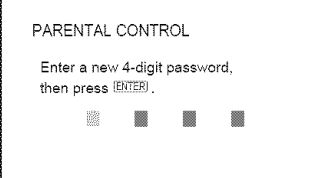

Enter a 4-digit password using the number buttons, then press ENTER. The display for confirming the password appears.

#### l, **When you have** already registered a password

The display for entering the password appears.

**4 Enterorre-enter** your **4-digitpassword usingthe numberbuttons,then press ENTER.**

The display for setting the playback limitation level appears.

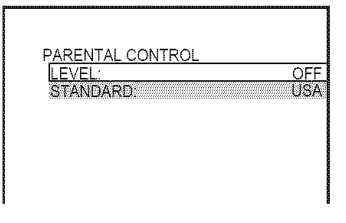

#### **5** Press ↑/↓ to select "STANDARD," then press **ENTER**.

The selection items for "STANDARD" are displayed.

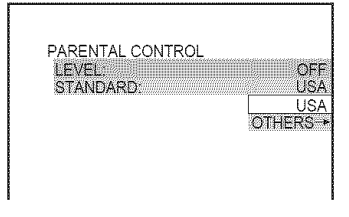

#### 6 **Press**"t"/4,**to** select a **geographic**area as **the playbacklimitation level, then press ENTER.**

The area is selected.

When you select "OTHERS  $\rightarrow$ ," select and enter a standard code in the table on page 77 using the number buttons.

7 Press ↑/↓ to select "LEVEL," then **press ENTER.**

The selection items for "LEVEL" are displayed.

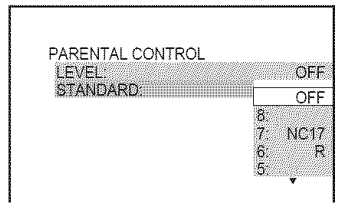

#### **8** Select **the level** you **want using**,1,/4,, **then** press **ENTER**.

Parental Control setting is complete.

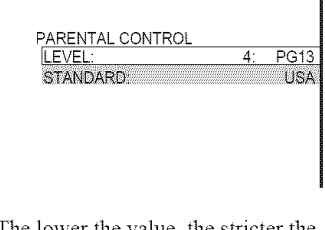

The lower the value, the stricter the limitation.

#### **To turn off the** Parental Control **function**

Set "LEVEL" to "OFF" in step 8.

#### **To** play a **disc for** which Parental Control **is** set

- **1** Insert the disc and press  $\triangleright$ . The display for entering yonr password appears.
- 2 Enter your 4-digit password using the number buttons, then press ENTER. The player starts playback.

#### "\_° Hint

If you forget your password, remove the disc and repeat steps 1 to 3 of"Parental *Control* (limited playback)." When you are asked to enter your password, enter "199703" using the number buttons, then press ENTER. *The* display will ask you to enter a new 4-digit password. After you enter a new 4-digit password, replace the disc in the player and press  $\triangleright$ . When the display for entering your password appears, enter your new password.

- When you play discs which do not have the Parental Control fimction, playback cannot be limited on this player.
- Depending on the disc, you may be asked to change the parental control level while playing the disc. In this case, enter your password, then change the level. If the Resmne Play mode is canceled, the level returns to the previous level.

## **Changing the password**

**1 Press DISPLAY while the** player **is in stop mode.**

The Control Menu appears.

**2** Press ↑/↓ to select **in (PARENTAL** CONTROL), **then** press **ENTER.**

The options for "PARENTAL CONTROL" appear.

**3 Press ↑/↓** to select "PASSWORD  $\rightarrow$ ," then press ENTER. The display for entering the password

appears.

- 4 **Enter** your **4-digit password using the number buttons, then press ENTER.**
- **5 Enter** a **new 4-digit** password **using the number buttons, then press ENTER.**
- **6 To confirm** your **password, re-enter it using the number buttons, then press ENTER.**

#### **If** you **make** a **mistake** entering your **password**

Press  $\leftarrow$  before you press ENTER and input the correct number.

## **Controlling Your TV with the Supplied Remote**

You can control the sound level, input source, and power switch of your Sony TV with the supplied remote.

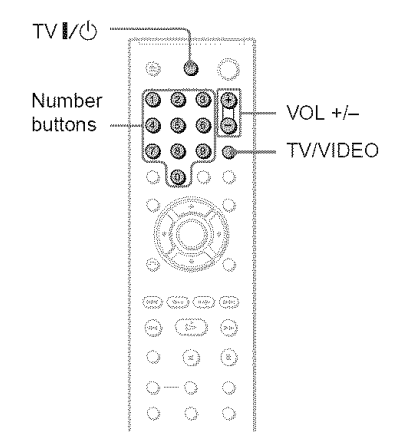

You can control your TV using the buttons below.

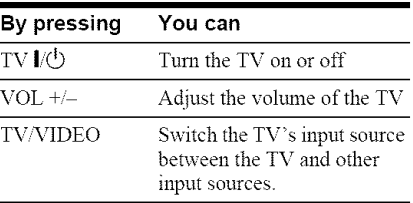

#### **Note**

Depending on the connected unit, you may not be able to control your TV using all or some of the buttons on the supplied remote

## **Controlling other TVs with the remote**

You can control the sound level, input source, and power switch of non-Sony TVs as well. If your TV is listed in the table below, set the appropriate manufacturer's code.

- 1 **While holdingdownTV I/\_,** press **the numberbuttonsto selectyour TV's manufacturer'scode (see thetable below).**
- $2$  **Release TV I/** $\circlearrowright$ **.**

#### **Code numbers of controllable TVs**

If more than one code number is listed, try entering them one at a time until you find the one that works with yonr TV.

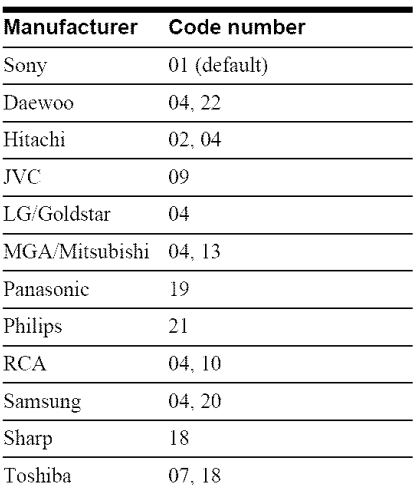

- When you replace the batteries of the remote, the code nmnber you have set may be reset **to** the default setting. Set the appropriate code number again.
- Depending on the connected unit, you may not be able to control your TV using all or some of the buttons on the supplied remote

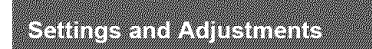

# **Using the Setup Display**

By using the Setup Display, you can make various adjustments to items such as picture and sound. You can also set a language for the subtitles and the Setup Display, among other things.

For details on each Setup Display item, see pages from 64 to 70.

#### **Note**

Playback settings stored in the disc take priority over the Setup Display settings and not all of the fimctions described may work.

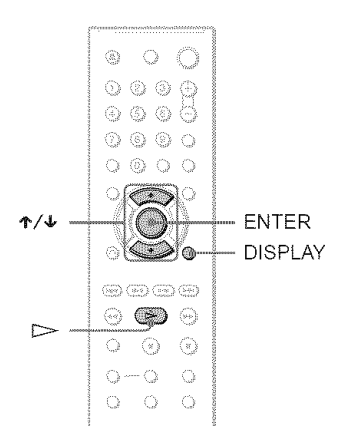

## 1 **PressDISPLAYwhenthe playeris in**stop mode.

The Control Menu appears.

## 2 Press  $\uparrow/\downarrow$  to select (SETUP), then press ENTER.

The options for "SETUP" appear.

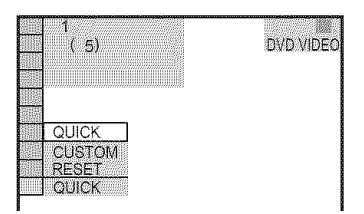

**3** Press ↑/↓ to select "CUSTOM," then press **ENTER**.

The Setup Display appears.

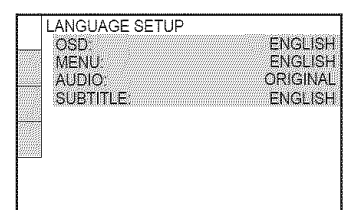

**4** Press ↑/↓ to select the setup item from the displayed list: "LANGUAGE**SETUP,"** "SCREEN **SETUP,"** "CUSTOM**SETUP"**or "AUDIO**SETUP."Then** press ENTER.

The Setup item is selected. Example: "SCREEN SETUP"

Selected item

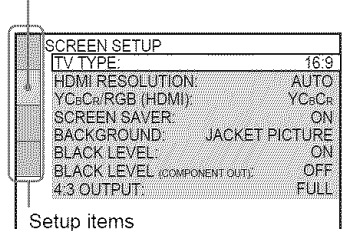

## 5 Press ↑/↓ to select an item, then **pressENTER.**

The options for the selected item appear. Example: "TV TYPE"

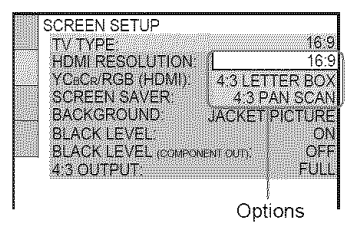

## $\overline{6}$  Press  $\uparrow/\downarrow$  to select a setting, then **pressENTER.**

The setting is selected and setup is complete.

Example: "4:3 PAN SCAN"

Selected setting

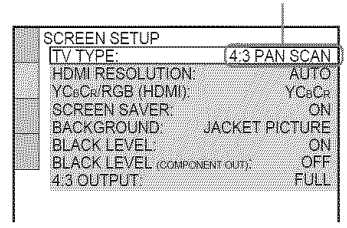

#### **To** enter the Quick **Setup mode**

Select "QUICK" in step 3. Follow from step 5 of the Quick Setup explanation to make basic adjustments (page 24).

#### **To reset** all **of the** "SETUP" settings

- 1 Select "RESET" in step 3 and press ENTER.
- **2** Select "YES" using  $\mathbf{\hat{r}}/\mathbf{\hat{v}}$ . You can also quit the process and return to the Control Menu by selecting "NO" here.
- 3 Press ENTER.

All the settings explained on pages 64 to 70 return to the default settings. Do not press  $\mathbf{I}/\mathbf{O}$  while resetting the player, which takes a few seconds to complete.

## **Setting** the **Display or Sound Track Language (LANGUAGESETUP)**

"LANGUAGE SETUP" a!lows you to set various languages for the on-screen display or sound track.

Select "LANGUAGE SETUP" in the Setup Display. To use the display, see "Using the Setup Display" (page 63).

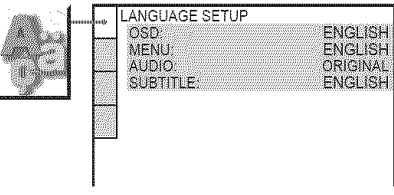

#### ◆ OSD (On-Screen Display)

Switches the display language on the screen.

#### **41,MENU (DVD VIDEO only)**

You can select the desired language for the disc's menu.

#### **4!,AUDIO (DVD VIDEO only)**

Switches the language of the sound track. When you select "ORIGINAL," the language given priority in the disc is selected.

#### ◆ SUBTITLE (DVD VIDEO only)

Switches the language of the subtitle recorded on the DVD VIDEO.

When you select "AUDIO FOLLOW," the language for the subtitles changes according to the language you selected for the sound track.

#### "\_° Hint

If you select "OTHERS  $\rightarrow$ " in "MENU," "SUBTITLE," or "AUDIO," select and enter a language code from "Language Code List" on page 77 using the number buttons.

#### **Note**

If you select a language in "MENU," "SUBTITLE" or "AUDIO" that is not recorded on a DVD VIDEO, one of the recorded languages will be antomatically selected.

## **Settings for the Display (SCREENSETUP)**

Choose settings according to the TV to be connected.

Select "SCREEN SETUP" in the Setup Display. To use the display, see "Using the Setup Display" (page *63).* The default settings are underlined.

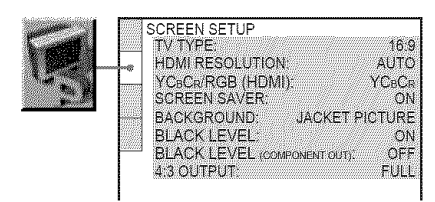

#### **• TV TYPE**

Selects the aspect ratio of the connected TV \_:3 standard or wide).

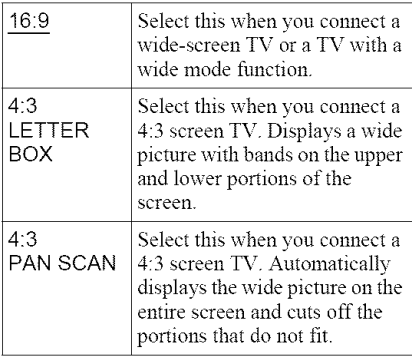

I6:9

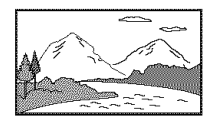

#### 4:3 LETTER BOX

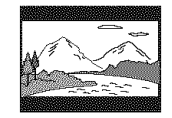

4:3 PAN SCAN

Depending on the DVD, "4:3 LETTER BOX" may be selected automatically instead of "4:3 PAN SCAN" or vice versa.

#### **e,**HDMI RESOLUTION

Selects the type of video signals output from the HDMI OUT jack. When you select AUTO (default), the player outputs video signals of the highest resolution acceptable for your TV. If the picture is not clear, natural or to your satisfaction, try another option that suits the disc and your TV/projector, etc. For details, refer also to the instruction manual supplied with the TV/projector, etc.

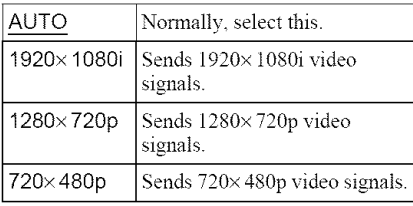

#### **Notes**

- Even when a setting other than "AUTO" is selected and the connected TV cannot accept the resolution, the player automatically adjusts the video signals that are suitable for the TV.
- When the HDMI indicator on the front panel lights up, images from the S VIDEO OUT and LINE OUT (VIDEO) jacks are enlarged vertically. (Except when  $720\times480p$  is selected).

#### **41'**YCBCRIRGB (HDMI)

Selects the type of HDMI signal output *from* HDMI OUT jack.

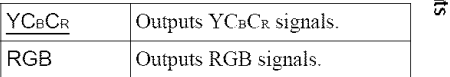

- If the playback picture becomes distorted, set *"YCBCa"* to *"RGB* "
- If the HDMI OUT jack is connected to equipment with a DVI jack, *"RGB"* signals will be automatically output even when you select *"YCBCa".*

#### **•** SCREEN SAVER

The screen saver image appears when you leave the player in pause or stop mode for 15 minutes, or when you play a CD or DATA CD (MP3 audio) DATA DVD (MP3 audio) for more than 15 minutes. The screen saver will help prevent your display device from becoming damaged (ghosting). Press  $\triangleright$  to turn off the screen saver.

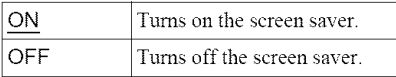

#### **•** BACKGROUND

Selects the background color or picture on the TV screen when the player is in stop mode or while playing a CD or DATA CD (MP3 audio)/DATA DVD (MP3 audio).

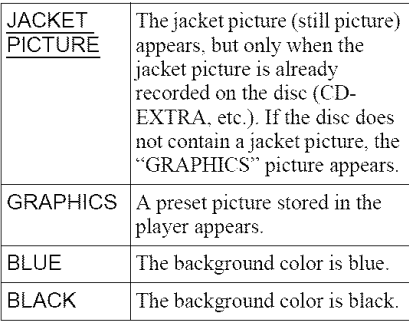

#### $\triangle$  **BLACK LEVEL**

Selects the black level (setup level) for the video signals output from the jacks other than COMPONENT VIDEO OUT/HDMI OUT.

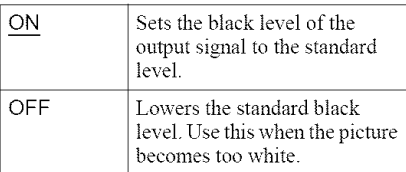

#### **• BLACK** LEVEL **(COMPONENT** OUT)

Selects the black level (setup level) for the video signals output from the COMPONENT VIDEO OUT jacks. You cannot select this when the player outputs progressive signals (page *21).*

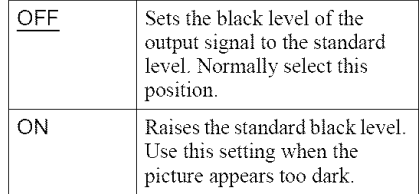

#### **e4:3 OUTPUT**

This setting is effective only when you set "TV TYPE" in "SCREEN SETUP" to "16:9."

Adjust this to watch 4:3 aspect ratio progressive signals. If you can change the aspect ratio on your progressive format (480p) compatible TV, change the setting on your TV, not the player. Note that this setting is effective only for HDMI connection or progressive signals output from the COMPONENT VIDEO OUT jacks.

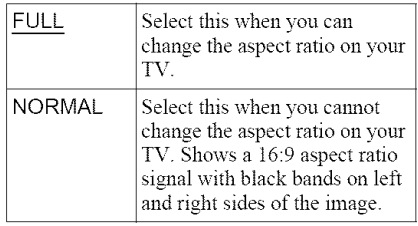

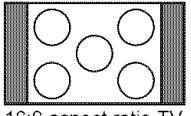

16:9 aspect ratio TV

## **CustomSettings (CUSTOM SETUP)**

Use this to set up playback related and other settings.

Select "CUSTOM SETUP" in the Setup Display. To use the display, see "Using the Setup Display" (page 63). The default settings are underlined.

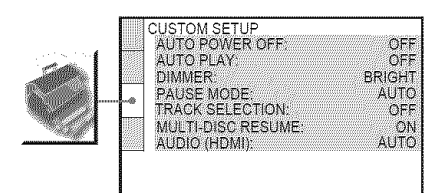

#### **• AUTO POWER OFF**

Switches the Auto Power Off setting on or off.

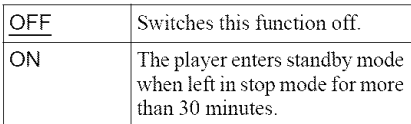

#### **•** AUTO PLAY

Switches the Auto Play setting on or off. This function is useful when the player is connected to a timer (not supplied).

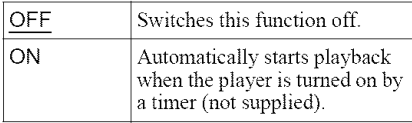

#### **e DIMMER**

Adjusts the lighting of the front panel display.

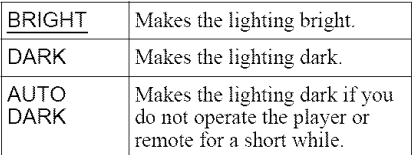

#### ◆ PAUSE MODE (DVD VIDEO/DVD-VR **mode only)**

Selects the picture in pause mode.

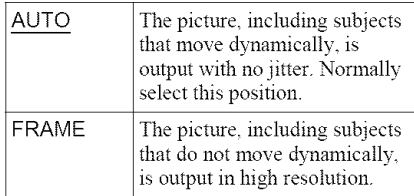

#### • , **TRACK** SELECTION **(DVD VIDEO only)**

Gives the sound track which contains the highest munber of channels priority when you play a DVD VIDEO on which muhiple audio formats (PCM, DTS, or Dolby Digital format) are recorded.

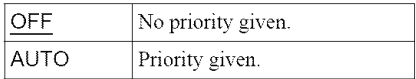

#### **Notes**

- **•** When you set the item to "AUTO," the language may change. The "TRACK SELECTION" setting has higher priority than the "AUDIO" settings in *"LANGUAGE* SETUP" (page 64).
- If you set *"DTS"* to "OFF" (page 70), the DTS sound track is not played even if you set "TRACK SELECTION" to "AUTO."
- If PCM, DTS, and Dolby Digital sound tracks have the same number of channels, the player selects PCM, DTS, and Dolby Digital sound tracks in this order.

#### **e, MULTI-DISC** RESUME **(DVD VIDEO/ VIDEO** CD **only)**

Switches the Muhi-disc Resume setting on or off. Resume playback can be stored in memory for up to 6 different DVD VIDEOs/ VIDEO CDs (page 29).

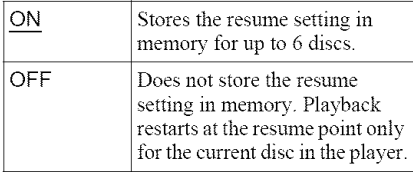

#### **Note**

If you run Quick Setup, Multi-disc Resume settings stored in memory may return to the default settings.

#### **4!,AUDIO (HDMI)**

Selects the type of audio signal ontput from the HDMI OUT jack.

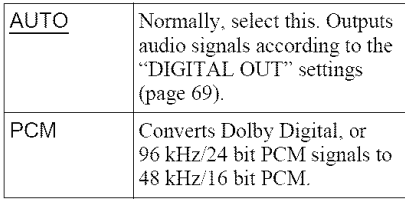

#### **Note**

A loud noise (or no sound) will be output if you connect the player to a *TV* that is not compatible with DOLBY DIGITAL/DTS signals and "AUTO" is selected. In this case, select "PCM."

## **Settings** for **the Sound (AUDIOSETUP)**

"AUDIO SETUP" allows you to set the sound according to the playback and connection conditions.

Select "AUDIO SETUP" in the Setup Display. To use the display, see "Using the Setup Display" (page 63).

The default settings are underlined.

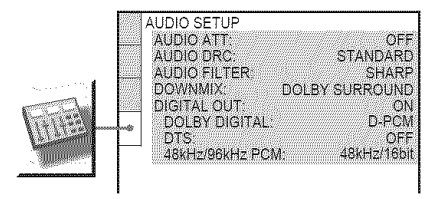

#### 4!, AUDIO ATT (attenuation)

If the playback sound is distorted, set this item to "ON." The player reduces the audio output level.

This function affects the output of the LINE OUT L/R (AUDIO) jacks.

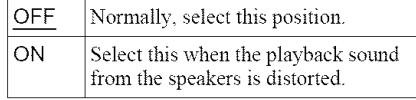

#### ◆ AUDIO DRC (Dynamic Range Control) (DVD VIDEO/DVD-VR mode only)

Makes the sound clear when the volume is turned down when playing a DVD that conforms to "AUDIO DRC."

This function affects the output from the following jacks:

- *LINE* OUT LR (AUDIO) jacks
- -DIGITAL OUT (OPTICAL or COAXIAL)/ HDMI OUT jack on!y when "DOLBY DIGITAL" is set to "D-PCM" (page 70).

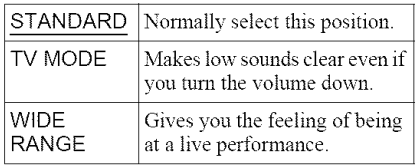

#### • **AUDIO FILTER**

Selects the digital filter to reduce noise above *22.05* kHz (Sampling frequency (Fs) of the audio sonrce is 44.1 kHz), *24* kHz (Fs is 48 kHz), or 48 kHz (Fs is above 96 kHz).

![](_page_68_Picture_969.jpeg)

#### **Note**

There may be little effect by changing the digital filler depending on the disc or playback environment.

#### • **DOWNMIX (DVD** VIDEO/DVD-VR **mode only)**

Switches the method for mixing down to 2 channels when you play a DVD which has rear sound elements (channels) or is recorded in Dolby Digital format. For details on the rear signal components, see "Checking the audio signal format" (page 44). This ftmction affects the output of the following jacks:

- -LINE OUT L/R (AUDIO) jacks
- -DIGITAL OUT (OPTICAL or COAXIAL)/ HDMI OUT jack when "DOLBY

DIGITAL" is set to "D-PCM" (page 70).

![](_page_68_Picture_970.jpeg)

#### **• DIGITAL OUT**

Selects if andio signals are output via the DIGITAL OUT (OPTICAL or COAXIAL)/ HDMI OUT jack.

![](_page_68_Picture_971.jpeg)

## **Setting the digital output signal**

Switches the method of outputting audio signals when you connect a component such as an amplifier (receiver) or MD deck with a digital input jack.

For connection details, see page 22. Select "DOLBY DIGITAL," "DTS," and "48kHz/96kHz PCM" after setting "DIGITAL OUT" to "ON."

If you connect a component that is incompatible with the selected audio signal, a loud noise (or no sound) may be heard from the speakers, risking damage to your ears or speakers.

- The AV SYNC function (page 51) is not effective if you use the DIGITAL OUT (OPTICAL or COAXIAL) jack, and set "DOLBY DIGITAL" or "DTS" to "DOLBY DIGITAL" or "ON" respectively
- The AV SYNC function (page 51) is not effective if you connect a Dolby Digital or DTS-compliant device via the HDMI OUT jack. and set "DOLBY DIGITAL" or "DTS" to "DOLBY DIGITAL" or "ON" respectively.

#### • ' **DOLBYDIGITAL(DVD** VIDEO/DVD-VR mode only)

Selects the type of Dolby Digital signal.

![](_page_69_Picture_667.jpeg)

#### **Note**

If the HDMI OUT jack is connected to equipment not compatible with DOLBY DIGITAL signals, the "D-PCM" signals will be automatically output even when you select "DOLBY DIGITAL"

#### ◆ DTS

Select the type of DTS audio signals.

![](_page_69_Picture_668.jpeg)

#### **Note**

If the HDMI OUT jack is connected to equipment not compatible with DTS signals, the"OFF" signals will be automatically output even when you select "ON"

#### **41,**48kHz/96kHz **PCM (DVD VIDEO only)**

Selects the sampling frequency of the audio signal.

![](_page_69_Picture_669.jpeg)

- **•** *The* analogue audio signals from the LINE OUT L/R (AUDIO) jacks are not affected by this setting and keep their original sampling frequency level.
- If the HDMI OUT jack is connected to equipment not compatible with 96 kHz/24 bit signals, 48 kHz/16 bit PCM will be automatically output even when you select "96kHz/24bit."

#### **Additional Information**

## **Troubleshooting**

If you experience any of the following difficulties while using the player, use this troubleshooting guide to help remedy the problem before requesting repairs. Should any problem persist, consult your nearest Sony dealer (For customers in the USA only).

#### **Power**

#### **The power is not turned on.**

 $\rightarrow$  Check that the power cord is connected securely.

## **Picture**

#### There **is no picture/picture noise appears.**

- Re-connect the connecting cord securely.
- The connecting cords are damaged.
- $\rightarrow$  Check the connection to your TV (page 18) and switch the input selector on your TV so that the signal from the player appears on the TV screen.
- $\rightarrow$  The disc is dirty or flawed.
- If the picture output from your player goes through your VCR to get to your TV or if you are connected to a combination TV VIDEO player, the copy-protection signal applied to some DVD programs could affect picture quality. If you still experience problems even when you connect your player directly to your TV, try connecting your player to your TV's S VIDEO input (page 18).
- $\rightarrow$  You have selected "PROGRESSIVE AUTO" or "PROGRESSIVE VIDEO" using the PROGRESSIVE button on the front panel (the PROGRESSIVE indicator lights up) even though your TV cannot accept the progressive signal. In this case, disconnect the HDMI cord from the player and then select "NORMAL (INTERLACE)" so that the PROGRESSIVE indicator turns off.
- $\rightarrow$  Even if your TV is compatible with progressive format 480p signals, the image may be affected when you set the player to progressive format. In this case, select "NORMAL (INTERLACE)" using the PROGRESSIVE button on the front panel so that the PROGRESSIVE indicator turns offand the player is set to normal (interlace) format.
- $\rightarrow$  The player is connected to an input device that is not HDCP compliant (the HDMI indicator on the front panel does not light up). See page 19.
- If the HDMI OUT jack is used for video output, changing the "HDMI RESOLUTION" setting in "SCREEN SETUP" may solve the problem (page 65). Connect the TV and the player using a video jack other than the HDMI OUT, and switch the TV's input to the connected video input so that you can see the on-screen displays. Change the "HDMI RESOLUTION" setting in "SCREEN SETUP," and switch the TV's input back to HDMI. If the picture still does not appear, repeat the steps and try other options.
- If the signal from the LINE OUT (VIDEO) or S VIDEO OUT jacks is distorted, change the "HDMI RESOLUTION" setting in "SCREEN SETUP" to "720  $\times$  480p."

#### There **is no picture or the picture noise appears when connected to the HDMI OUT** ,jack.

 $\rightarrow$  Try the following: OTurn the player off and on again. @Turn the connected equipment off and on again. @Disconnect and then connect the HDMI cord again.

#### **The picture does not** fill **the** screen, **even though the aspect ratio is** set **in** "TV **TYPE" under** "SCREEN SETUP."

 $\rightarrow$  The aspect ratio of the disc is fixed on your DVD. \_'

#### **Sound**

#### **There is no** sound.

- $\rightarrow$  Re-connect the connecting cord securely.
- $\rightarrow$  The connecting cord is damaged.
- $\rightarrow$  The player is connected to the wrong input jack on the amplifier (receiver) (page 22).
- $\rightarrow$  The amplifier (receiver) input is not correctly set.
- $\rightarrow$  The player is in pause mode or in Slowmotion Play mode.
- $\rightarrow$  The player is in fast forward or fast reverse mode.
- If the audio signal does not come through the DIGITAL OUT (OPTICAL or COAXIAL)/HDMI OUT jack, check the audio settings (page *69).*
- While playing a Super VCD on which the audio track 2 is not recorded, no sound will come out when you select "2:STEREO," " $2:1/L$ ," or " $2:2/R$ ."

• The equipment connected to the HDMI OUT jack does not conform to the audio signal format, in this case set *"AUDIO(HDMI)"* in "CUSTOM SETUP" to *"PCM"* (page 68).

#### No **sound is output** from **the HDMI OUT** jack

- $\rightarrow$  Try the following:  $\bigcirc$  Turn the player off and on again. @Turn the connected equipment off and on again. **@Disconnect** and then connect the HDMI cord again.
- The HDMI OUT jack is connected to a DVI device (DVI jacks do not accept audio signals).

#### **Sound distortion occurs.**

→ Set "AUDIO ATT" in "AUDIO SETUP" to "ON" (page 68).

#### The sound **volume is low.**

- $\rightarrow$  The sound volume is low on some DVDs. The sound volume may improve if you set "AUDIO DRC" in "AUDIO SETUP" to *"TV* MODE" (page 68).
- → Set "AUDIO ATT" in "AUDIO SETUP" to "OFF" (page 68).

## **Operation**

#### **The remote does not function.**

- $\rightarrow$  The batteries in the remote are weak.
- There are obstacles between the remote and the player.
- $\rightarrow$  The distance between the remote and the player is too far.
- $\rightarrow$  The remote is not pointed at the remote sensor on the player.

#### The **disc does not play.**

- $\rightarrow$  The disc is turned over.
- $\rightarrow$  Insert the disc with the playback side facing down.
- $\rightarrow$  The disc is skewed.
- $\rightarrow$  The player cannot play certain discs (page 8).
- The region code on the DVD does not match the player.
- $\rightarrow$  Moisture has condensed inside the player (page *5).*
- The player cannot play a recorded disc that is not correctly finalized (page 9).

#### **The MP3 audio track cannot be** played **(page 53).**

- $\rightarrow$  The DATA CD is not recorded in an MP3 format that conforms to ISO 9660 Level 1/ Level *2* or Joliet.
- The DATA DVD is not recorded in MP3 format that conforms to UDF (Universal Disk Format).
- The MP3 audio track does not have the extension *".MP3."*
- $\rightarrow$  The data is not formatted in MP3 even though it has the extension ".MP3."
- The data is not MPEG-1 Audio Layer III data.
- $\rightarrow$  The player cannot play audio tracks in mp3PRO format.
- "MODE (MP3, JPEG)" is set to "IMAGE (JPEG)" (page 56).

#### The **JPEG image** file **cannot be** played **(page 53).**

- The DATA CD is not recorded in a JPEG format that conforms to ISO 9660 Level 1/ Level *2,* or Joliet.
- The DATA DVD is not recorded in JPEG format that conforms to UDF (Universal Disk Format).
- The file has an extension other than *".JPEG"* or *".JPG."*
- $\rightarrow$  The image is larger than 3072 (width)  $\times$ 2048 (height) in normal mode, or more than 3.300,000 pixels in progressive JPEG. (Some progressive JPEG files cannot be displayed even if the file size is within this specified capacity.)
- The image does not fit the screen (the image is reduced).
- "MODE (MP3, JPEG)" is set to "AUDIO (MP3)" (page 56).

#### **The MP3 audiotracksand JPEGimage** files start playing simultaneously.

 $\rightarrow$  "MODE (MP3, JPEG)" is set to "AUTO" (page 56).

#### **The album/track/file names are not displayed correctly.**

• The player can only display numbers and alphabet. Other characters are displayed as  $``*"$
#### **The disc does not start playing** from **the beginning.**

- Program Play, Shuffle Play, Repeat Play, or A-B Repeat Play is selected (page 32).
- Resume play has taken effect (page 29).

#### **The** player starts **playing the disc automatically.**

- $\rightarrow$  The disc features an auto playback function.
- "AUTO PLAY" in "CUSTOM SETUP" is set to "ON" (page *67).*

#### Playback **stops automatically.**

 $\rightarrow$  While playing discs with an auto pause signal, the player stops playback at the auto pause signal.

#### Somefunctions such **as**Stop, Search, **Fast** Play, Slow **Play,** Slow-motion Play, **Repeat Play, Shuffle Play or Program Play** cannot be performed.

 $\rightarrow$  Depending on the disc, you may not be able to do some of the operations above. Refer to the operating mannal that comes with the disc.

#### **The language** for **the** sound **track cannot be changed.**

- Try using the DVD's menu instead of the direct selection button on the remote (page 30).
- $\rightarrow$  Multilingual tracks are not recorded on the DVD being played.
- The DVD prohibits the changing of the language for the sound track.

#### **The** subtitle **language cannot be changed or turned off.**

- Try using the DVD's menu instead of the direct selection button on the remote (page 30).
- Multilingual subtitles are not recorded on the DVD being played.
- The DVD prohibits the changing of subtitles.

#### **The angles cannot be changed.**

- Try using the DVD's menu instead of the direct selection button on the remote (page 30).
- Multi-angles are not recorded on the DVD being played.
- The angle can only be changed when the " $Q$ <sup>"</sup> indicator lights up on the front panel display (page 12).
- $\rightarrow$  The DVD prohibits changing of the angles.

#### The **player does not operate properly.**

• When static electricity, etc., causes the player to operate abnom\_ally, unplug the player.

#### **5 numbersor lettersare displayedon the** screen **andon the front paneldisplay.**

• The self-diagnosis function was activated. (See the table on page 74.)

### The**disc**tray **doesnotopenand**"LOCKED" **appears on the frontpaneldisplay.**

 $\rightarrow$  Child Lock is set (page 28).

#### The **disctray does not openand** "TRAY LOCKED" **appearson the**front **panel display.**

 $\rightarrow$  Contact your Sony dealer or local authorized Sony service facility.

#### "Data **error" appears on the TV** screen **when playing a DATA CD/DATA DVD.**

- The MP3 audio track/JPEG image file you want to play is broken.
- •'\_ The data is not MPEG-1 Audio *Layer* III data.
- The JPEG image file format does not conform to DCF (page 52).
- $\rightarrow$  The JPEG image file has the extension *".JPG"* or *".JPEG,"* but is not in JPEG format.

# **Self-diagnosis Function (When letters/numbers appear in the display)**

When the self-diagnosis ftmction is activated to prevent the player from malfunctioning, a five-character service number (e.g., C 13 50) with a combination of a letter and four digits appears on the screen and the front panel display. In this case, check the following table.

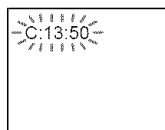

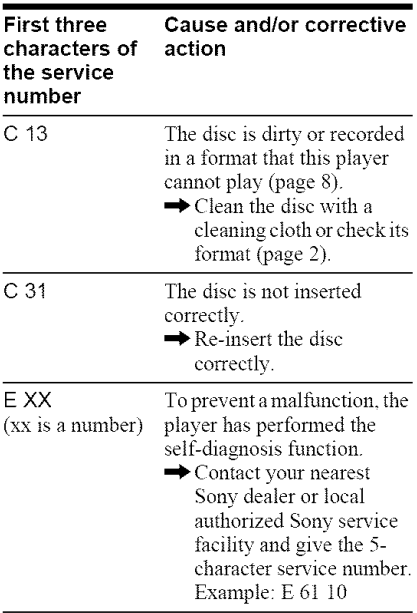

# **Glossary**

## **Album (page** 52, 54)

A unit in which to store JPEG image files or MP3 audio tracks on a DATA CD/DATA DVD. ("Album" is an exclusive definition for this player.)

### Chapter (page 14)

Sections of a picture or a music feature that are smaller than titles. A title is composed of several chapters. Depending on the disc, no chapters may be recorded.

### **Dolby Digital (page 22, 70)**

Digital audio compression technology developed by Dolby Laboratories. This technology conforms to multi-channel surround sound. The rear channel is stereo and there is a discrete subwoofer channel in this format. Dolby Digital provides the same discrete channels of high quality digital audio found in "Dolby Digital" theater surround sound systems. Good channel separation is realized because all of the channel data is recorded discretely and little deterioration is realized because all channel data processing is digital.

#### **DTS (page 22, 70)**

Digital audio compression technology that Digital Theater Systems, Inc. developed. This technology conforms to multi-channel surround sound. The rear channel is stereo and there is a discrete subwoofer channel in this format. DTS provides the same discrete channels of high quality digital audio. Good channel separation is realized because all of the channel data is recorded discretely and little deterioration is realized because all channel data processing is digital.

### **DVD** VIDEO (page **7)**

A disc that contains np to 8 hours of moving pictures even though its diameter is the same as a CD.

The data capacity of a single-layer and singlesided DVD is 4.7 GB (Giga Byte), which is 7 times that of a CD. The data capacity of a double-layer and single-sided DVD is 8.5 GB, a single-layer and double-sided DVD is

9.4 GB, and double-layer and double-sided DVDis17GB.

The picture data uses the MPEG 2 format, a worldwide standard of digital compression technology. The picture data is compressed to about  $1/40$  (average) of its original size. The DVD also uses a variable rate coding technology that changes the data to be allocated according to the status of the picture. Audio information is recorded in a multi-channel format, such as Dolby Digital, allowing you to enjoy a more realistic audio<br>presence.

Furthermore, various advanced functions such as the multi-angle, multilingual, and Parental Control functions are provided with the DVD.

#### **DVD-RW (page** 7)

A DVD-RW is a recordable and rewritable disc that is the same size as a DVD VIDEO. The DVD-RW has two different modes: VR mode and Video mode. DVD-RWs created in Video mode have the same format as a DVD VIDEO, while discs created in VR (Video Recording) mode allow the contents to be programmed or edited.

#### DVD+RW **(page** 7)

A DVD+RW (plus RW) is a recordable and rewritable disc. DVD+RWs use a recording format that is comparable to the DVD VIDEO format.

#### **File (page** 52, 55)

A JPEG image recorded on a DATA CD/ DATA DVD ("File" is an exclusive definition for this player.) A single file consist of a single image.

#### Film **based** software, Video **based** software **(page** 21)

DVDs can be classified as Film based or Video based software. Film based DVDs contain the same images (24 frames per second) that are shown at movie theaters. Video based DVDs, such as television dramas or sit-coms, displays images at 30 frames/60 fields per second.

#### **HDMI** (High-Definition **Multimedia Interface)**

HDMI is an interface that supports both video and audio on a single digital connection. The

HDMI connection carries standard to high definition video signals and multi-channel audio signals to AV components such as HDMI equipped TVs, in digital form without degradation.

Since the video signals are compatible with the current DVI (Digital Visual Interface) format, HDMI jacks can be connected to DVI jacks by way of an HDMI-DVI converter cord. The HDMI specification supports HDCP (High-bandwidth Digital Contents Protection), a copy protection technology that incorporates coding technology for digital video signals.

### Normal **(Interlace)** format **(page** 21)

Normal (Interlace) format shows every other line of an image as a single "field" and is the standard method for displaying images on television. The even number field shows the even munbered lines of an image, and the odd mmrbered field shows the odd numbered lines of an image.

## **Progressive** format **(page 21)**

Compared to the Interlace format that alternately shows every other line of an image (field) to create one frame, the Progressive format shows the entire image at once as a single frame. This means that while the Interlace format can show 30 frames/60 fields in one second, the Progressive format can in one second, the Progressive format can<br>show 60 frames in one second. The overall<br>picture quality increases and still images,<br>text, and horizontal lines appear sharper. This<br>player is compatible with the 480 progressive<br> picture quality increases and still images, = text, and horizontal lines appear sharper. This player is compatible with the 480 progressive format.

#### **Progressive JPEG**

Progressive JPEGs are used mostly on the internet. They are different from other JPEGs in that they "fade in" gradually instead of being drawn from top to bottom when displayed on a browser. This lets you view the image while it is being downloaded.

#### **Title** (page 12)

The longest section of a picture or music feature on a DVD, movie, etc., in video software, or the entire album in audio software.

# **Specifications**

System **Laser:** Semiconductor laser Signal format system: NTSC

#### **Audio characteristics**

**Frequency response:** DVD VIDEO (PCM 96 kHz): 2 Hz to 44 kHz (±1.0 dB)/DVD VIDEO (PCM 48 kHz): 2 Hz to 22 kHz  $(\pm 0.5 \text{ dB})$ /CD: 2 Hz to 20 kHz  $(\pm 0.5 \text{ dB})$ 

Signal-to-noise ratio (S/N ratio): 115 dB (LINE OUT L/R (AUDIO) jacks only)

**Harmonic** distortion: 0.003 %

Dynamic range: DVD VIDEO: 103 dB/ (D: 99 dB

Wow and flutter: Less than detected value (±0.001% W PEAK)

#### **Outputs**

(Jack name: Jack type/Output level/Load impedance)

LINE OUT (AUDIO): Phono jack/2 Vrms/ 10 kilohms

DIGITAL OUT (OPTICAL): Optical output jack/-18 dBm (wave length 660 nm)

DIGITAL OUT (COAXIAL): Phono jack/  $0.5 Vp-p/75 ohms$ 

**HDMI OUT:** Type  $A(19 \text{ pin})$ 

COMPONENT VIDEO OUT(Y, P<sub>B</sub>, P<sub>R</sub>): Phono jack/Y: 1.0  $Vp-p/P_B$ , PR: interlace\* $1 = 0.648$  Vp-p, progressive or interlace\* $^2$  = 0.7 Vp-p/75 ohms

.1 BLACK LEVEL (COMPONENT OUT) is ON

.2 BLACK LEVEL (COMPONENT OUT) is OFF

LINE OUT (VIDEO): Phono jack/1.0 Vp-p/ 75 ohms

S VIDEO OUT: 4-pin mini DIN/Y: 1.0 Vp-p, C: 0.286 Vp-p/75 ohms

#### **General**

Power requirements: 120 V AC, 60 Hz Power **consumption:** 12 W Dimensions (approx.):  $430 \times 83 \times 410$  mm (width/height/depth) incl. projecting parts Mass (approx.): 4.4 kg **Operating temperature:**  $5 °C$  to 35 ° C Operating humidity: 25 % to 80 %

#### Supplied accessories

See page 17.

Specifications and design are subject to change without notice.

# **Language Code List**

For details, see pages 43, 46, 64.

The language spellings conform to the ISO 639: 1988 (E/F) standard.

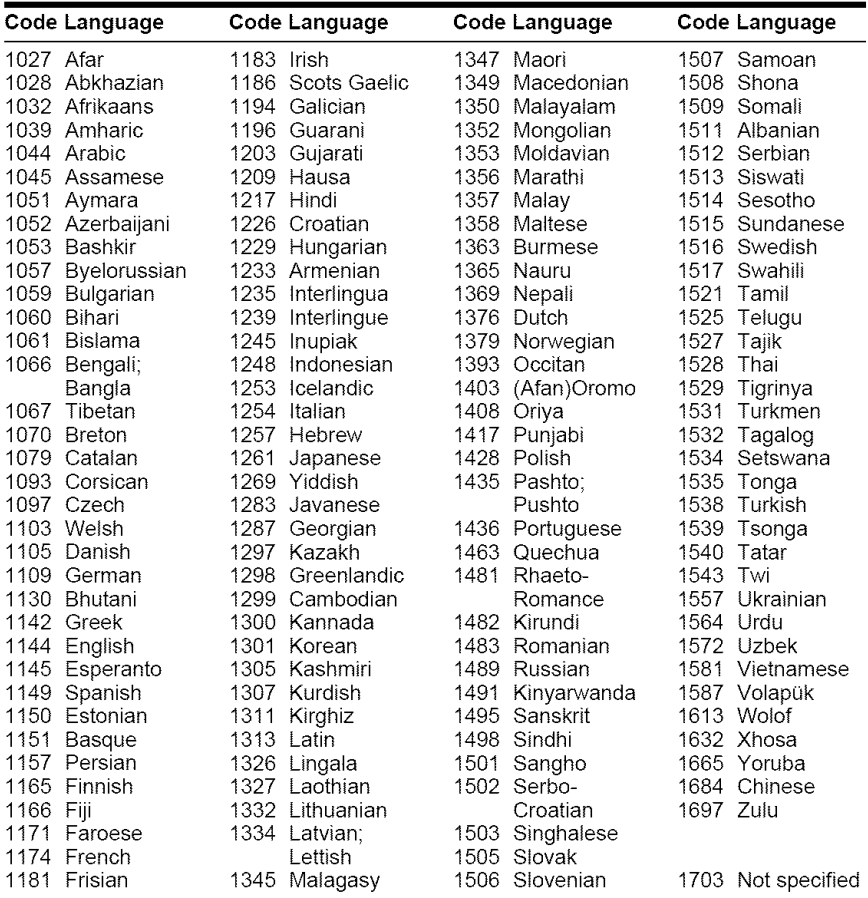

# **Parental Control Area Code List**

For details, see page 59.

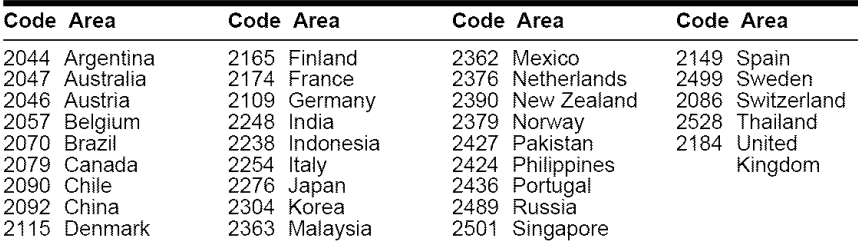

# **Index**

## **Numerics**

16:9 65 4:3 *LETTER* BOX 65 4:3 PAN SCAN 65 48kHz/96kHz PCM 70 5 1 Chamrel Surround 23

# A

A-B REPEAT 35 ADVANCE 27 ALBUM 38 Album *52\_* 74 ANGLE 46 AUDIO 43, 64 AUDIO ATT 68 AUDIO DRC 68 AUDIO FILTER 69 AUDIO SETUP 68 AUTO PLAY 67 AUTO POWER OFF 67 AV SYNC 51

# B

BACKGROUND 66 Batteries 17 BLACK LEVEL 66 BLACK LEVEL (COMPONENT OUT) *66* BNR 49

# C

*CD* 8, 26 *CHAPTER* 37 Chapter 74 *CHAPTER* VIEWER 39 Checking the audio signal format 44 *Child* Lock 28 Comrecting 18 *Continuous* play CD/VIDEO CD 26 DVD 26 Control Menu 14 *CUSTOM* 63 *CUSTOM* PARENTAL CONTROL 58 CUSTOM PICTURE MODE 47 *CUSTOM* SETUP 67

## D

DATACD 7, 52 DATADVD 7, 52 DATE 55 DIGITAL OUT 69 Digital output 69 DIMMER 67 DISC SKIP 27 Display

Control Menu Display 14 Front panel display 12 Setup Display 63 DOLBY DIGITAL 43, 70, 74 DOWNMIX 69 DTS 43, 70, 74 DVD 7, *26,* 74 DVD+RW 7, *27,* 75 DVD's menu 30 DVD-RW 7, 30, 75

# **E**

EFFECT 57 EXCHANGE *28*

# F

Fast forward 36 FAST PLAY *27* Fast reverse 36 FILE 38 File 75 Film based software 21, 75 Freeze Frame 37 Front panel display' 12

## H

Handling discs 2 HDMI AUDIO (HDMI) 68 HDMI 75 HDMI RESOLUTION 65 Hooking up 17

## I

INDEX 38 Interlace format 75 INTERVAL 57

# a

JPEG 7, 52

## **k**

LANGUAGE SETUP 64 Locating a specific point by watching the TV screen 36

## **M**

MEMORY 47 MENU 64 MNR 50 MODE (MP3, JPEG) 56 MP3 7, 52 MULTI-DISC RESUME 29, 67

## N

NORMAL (INTERLACE) 21 Normal (Interlace) format 75

## **O**

On-screen display Control Menu Display' 14 Setup Display 63 ORIGINAL 30 ORIGINAUPLAY LIST 30 OSD 64

## P

PARENTAL CONTROL 58 PAUSE MODE 67 PBC Playback 31 PICTURE NAVIGATION 39, 55 PLAY LIST 30 PROGRAM 32 Program Play 32 PROGRESSIVE AUTO 21 Progressive format 75 PROGRESSIVE VIDEO 21

# O

QUICK 64 Quick Setnp *24,* 64

## R

Remote 13\_ 17, 61 REPEAT 34 Repeat Play 34 Replacing discs while playing a disc *28* REPLAY *27* RESET 64

## s

Scan 36 SCENE 37 SCREEN SAVER 66 SCREEN SETUP 65 Searching 36 Select a disc 27 SETUP 63 Setup Display 63 SHARPNESS 48 SHUFFLE 34 Shuffle Play 34 Slide Show 56 SLOW PLAY *27* Slow-motion Play 37 Speakers Hooking up *22* SUBTITLE 46, 64 Surround 44

## T

TIME/TEXT 40 TITLE 37 Title 75 TITLE \TEWER 39

TOP MENU 30 TRACK 38 Track 12 TRACK SELECTION 67 TRACK VIEWER 39 Troubleshooting 71 TV TYPE 65 TVS (TV Virtual Surround) 44

## U

Usable discs 8

## V

Video based software 21, 75 VIDEO CD ?, 26

### Z

ZOOM *27,* 55

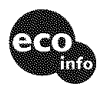

Printed on 100% recycled paper using VOC (Volatile Organic Compound)-free vegetable oil based ink.

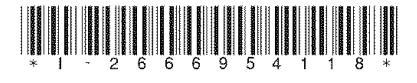

2-666-954-11 (2)

Sony Corporation Printed in Malaysia http://www.sony.net/